# AWS Marketplace Catalog API **Reference**

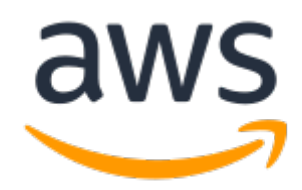

**AWS Marketplace Catalog API: Reference** Copyright © 2021 Amazon Web Services, Inc. and/or its affiliates. All rights reserved. Amazon's trademarks and trade dress may not be used in connection with any product or service that is not Amazon's, in any manner that is likely to cause confusion among customers, or in any manner that disparages or discredits Amazon. All other trademarks not owned by Amazon are the property of their respective owners, who may or may not be affiliated with, connected to, or sponsored by Amazon.

## **Table of Contents**

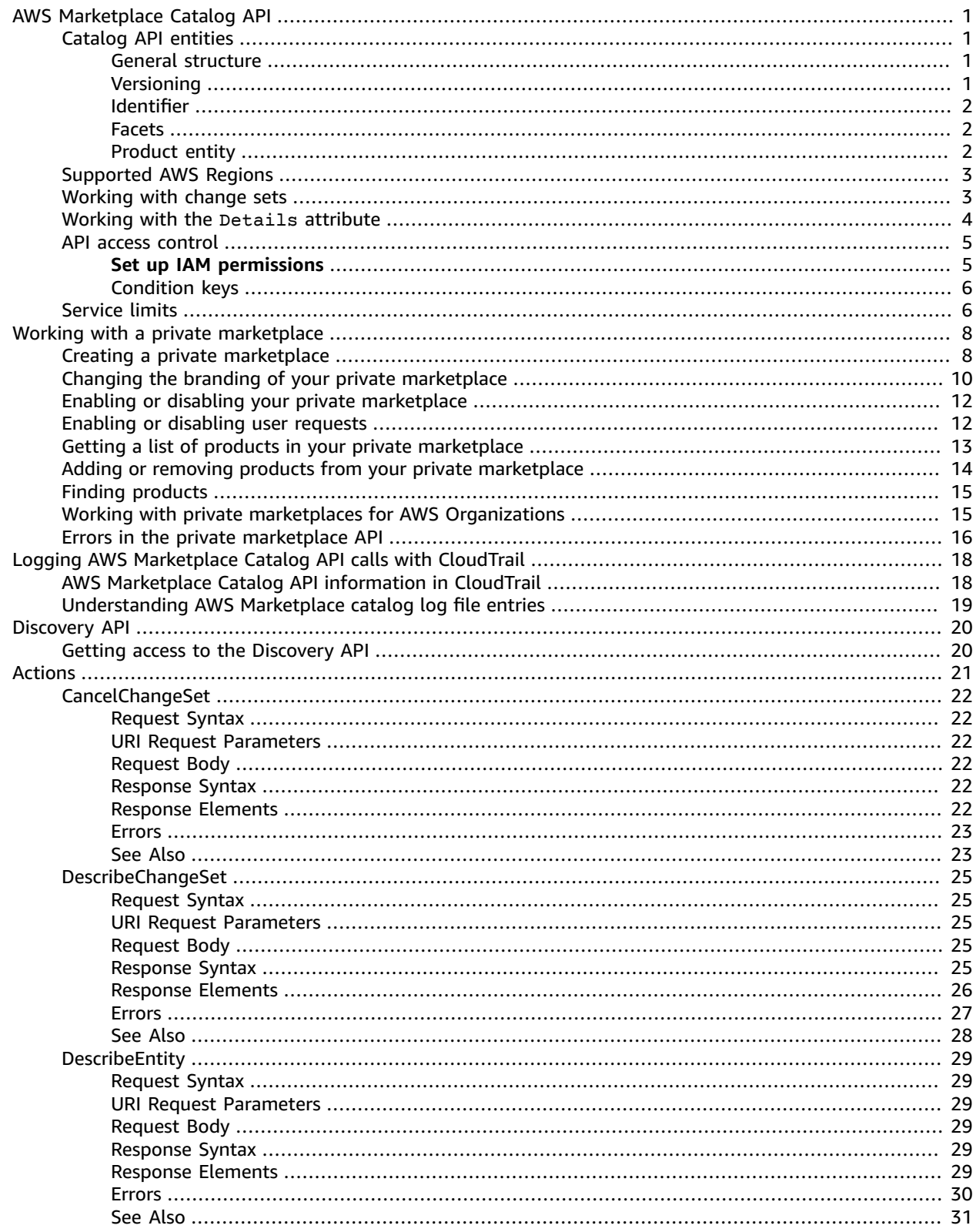

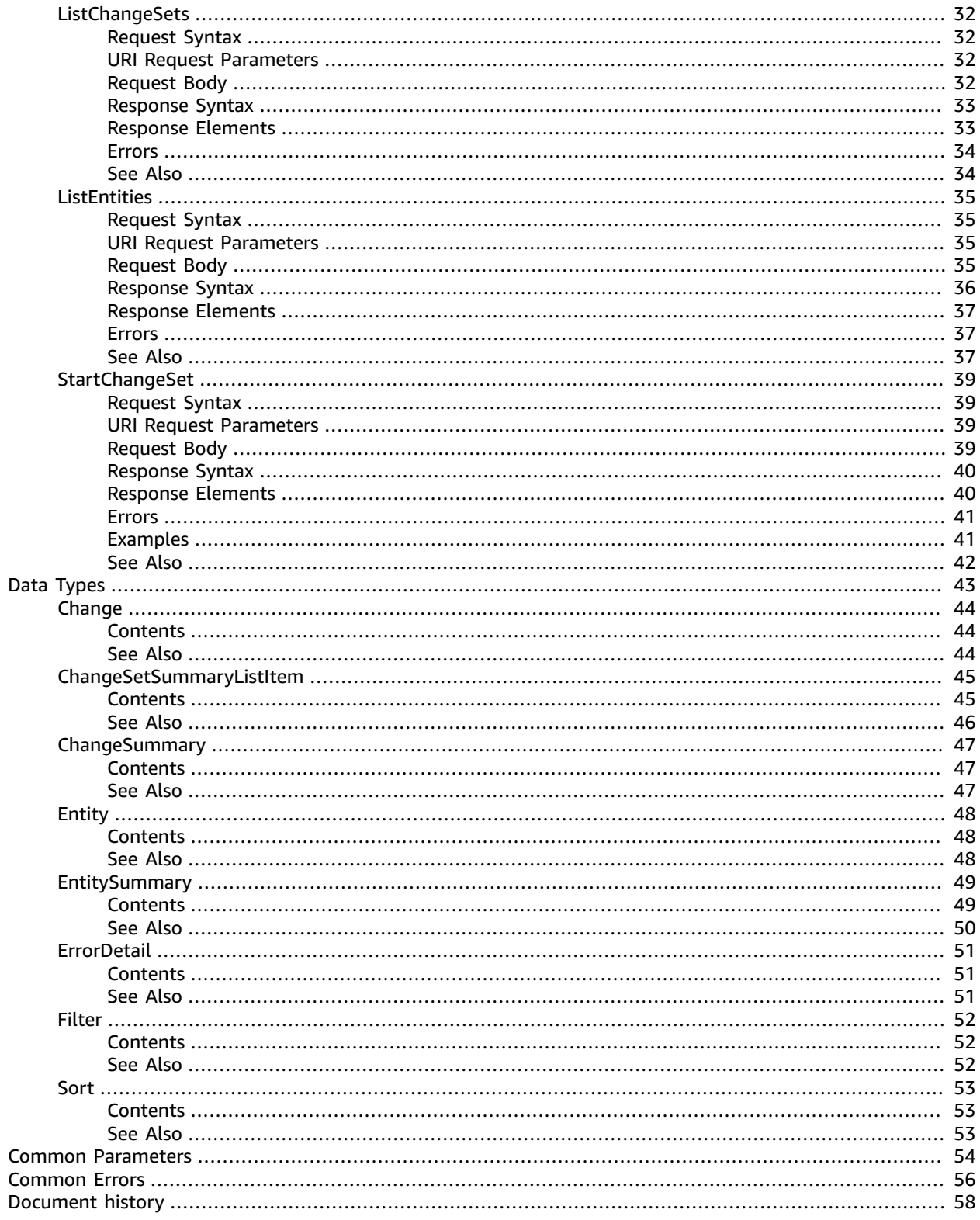

# <span id="page-4-0"></span>AWS Marketplace Catalog API

The AWS Marketplace Catalog API service provides an API interface to manage AWS Marketplace for your AWS Organization or AWS account. For approved sellers, you can programmatically manage your products, including the self-service publishing capabilities on the AWS Marketplace [Management](https://aws.amazon.com/marketplace/management) Portal. For private marketplace administrators, you can programmatically manage your private marketplace.

Catalog API actions allow you to view and update your existing product programmatically. You can automate your product update process by integrating the AWS Marketplace Catalog API with your AWS Marketplace product build or deployment pipelines. You can also create your own applications on top of the Catalog API to manage your products on AWS Marketplace. You can manage the products that users in your AWS account or AWS organization can see and purchase through your private marketplace.

The AWS Marketplace Catalog API service provides standard AWS API functionality. You can directly use the Rest APIs described here (see [Getting](https://aws.amazon.com/getting-started/) Started with AWS to learn more about AWS application development), or you can use one of the AWS SDKs to access an API that's tailored to the programming language or platform that you're using. For more information, see AWS [SDKs](https://aws.amazon.com/tools/#SDKs).

## <span id="page-4-1"></span>Catalog API entities

AWS Marketplace entities are containers of data which serve different business purposes. Entities are categorized by types. Each entity type encapsulates data related to a specific business domain (for example, a product or a seller account).

To simplify this paradigm, entities are designed with some level of commonality in their structures. As a result, introducing a new business domain does not require you to learn a completely new structure.

### <span id="page-4-2"></span>General structure

The general structure of any entity is:

- A named type
- An identifier
- A facet

### <span id="page-4-3"></span>**Versioning**

Every named type has a type and version associated with it, for example, *Entity*Product@1.0. The *type* (*Entity*Product) represents the classification of the content. The *version* (1.0) represents the structure of *Entity*Product.

The version gives you details about the structure of the entity.

- Existing entities won't be restructured without changing the version. Additions of optional new fields will result in a minor version update.
- Any feature that fundamentally changes the structure of a type leads to a major version update. Examples include:
	- Removing a field
	- Renaming a field (different name for the same semantic)
- Changing the semantic of an existing field (for example, changing the expected type)
- A major version update can retain a subset of facets from the previous version.
- Users are provided notifications and documentation for new versions.

### <span id="page-5-0"></span>Identifier

Each entity represents a unique *thing* within a business domain. To identify the unique thing, we use an identifier associating an EntityId with a RevisionId, for example, prod-*ad8EXAMPLE651*@*12345*. In this example, the EntityId is prod-ad8EXAMPLE651 and the RevisionId is 12345. Every successful change request to the entity will update the revision.

- Each entity is uniquely identified by its EntityId, which is the key to globally distinguish one entity from another.
- Each published revision of an entity has a RevisionId. The revisionId, along with the EntityId, distinguish one published revision from another.
- AWS Marketplace generates EntityIds and RevisionIds.

You can use the DescribeEntity action to find the details and the Identifier with the most recent revisionId.

The RevisionId is an optional part of requests to StartChangeSet (see [Working](#page-6-1) with change [sets \(p. 3\)](#page-6-1)). If you include a RevisionId, then the request to StartChangeSet will fail with a ValidationException if the RevisionId is not the latest revision of the entity. This allows you to implement optimistic locking in your application.

#### **Note**

When you include a RevisionId that is not the latest revision, the ValidationException message includes the latest RevisionId.

If you omit the RevisionId, the request is performed on the latest revision of the entity automatically.

### **Warning**

Two requests to change the same object could result with one request overwriting the changes of the other request, as the second request rewrites data changed by the first request. Using RevisionIds in your requests prevents this issue by not allowing a change to an earlier revision to overwrite the current revision.

### <span id="page-5-1"></span>**Facets**

A facet is a logical grouping of attributes. An entity usually includes several facets which represent different aspects of the entity. The attributes within a facet have the following properties.

- Each attribute has a unique name within the scope of the container it belongs to.
- Attributes can be of a simple type (string, integer, or floating number).
- Attributes can be of a complex type (container/structure or array).

## <span id="page-5-2"></span>Product entity

A software product you own and list on AWS Marketplace is represented by a product entity. Product entities have different types. Regardless of type, product entities have some common facets in addition to product type specific facets. The example below is an example of common facets: Description, PromotionalResources, RegionAvailability, and SupportInformation. Details is an example of a product type specific facet.

```
{
  "Details": "{\"Description\":{}, \"PromotionalResources\":{}, \"RegionAvailability\":{},
 \"SupportInformation\":{}}",
   "EntityArn": "arn:aws:aws-marketplace:us-east-1:0123456789012:AWSMarketplace/Entity-
Type/9EXAMPLE-0123-4567-8901-74eEXAMPLE47",
   "EntityIdentifier": "9EXAMPLE-0123-4567-8901-74eEXAMPLE47@23",
   "EntityType": "Entity-Type@1.0",
   "LastModifiedDate": "2019-07-31T21:59:39Z"
}
```
The [Details](#page-7-0) facet is a string that includes JSON. For more information, see Working with the Details [attribute \(p. 4\)\)](#page-7-0).

## <span id="page-6-0"></span>Supported AWS Regions

You can access the AWS Marketplace Catalog API from the US East (N. Virginia) AWS Region with the following endpoint.

```
catalog.marketplace.us-east-1.amazonaws.com
```
## <span id="page-6-1"></span>Working with change sets

When using the Catalog API, you perform many actions by creating change requests. You do this by creating and working with change sets. A change set is a list of change entities, each of which represents a request for a change in AWS Marketplace. You can make changes to the products that you provide (as a seller), or to the private marketplace that you maintain (as a buyer).

### **Note**

Although you can request multiple changes in a single change set, you cannot request conflicting changes. You will receive a ResourceInUseException error in this case. This is true even across multiple change sets. If you want to modify the same entity twice, the safest way is to make a request, wait for it to complete, and then request the next change. For information about using RevisionIds in this case, see [Identifier \(p. 2\)\)](#page-5-0).

There are four actions that allow you to work with change sets:

- StartChangeSet Requests a set of changes. The changes are added to a queue and processed.
- DescribeChangeSet Gets the details of a set of changes, including the status of the request. The statuses include:
	- PREPARING Getting ready to apply the changes.
	- APPLYING In the process of making the requested changes.
	- SUCCEEDED Request was completed successfully.
	- CANCELED Request was canceled by the user.
	- FAILED Request was completed unsuccessfully. Further details are available in the response.
- ListChangeSets Gets a list of the change sets that are currently in process.
- CancelChangeSet Requests a change set be canceled. Changes can only be canceled while in the PREPARING status.

A typical workflow is to request a change with StartChangeSet, and then use the returned ChangeSetId to poll the DescribeChangeSet action until the change is complete.

#### **Note**

When polling or working with change sets programmatically, you must follow the [Service](#page-9-1) [limits \(p. 6\).](#page-9-1)

After your change is complete, you can use ListEntities to find the entity that you created or modified (and its associated EntityID). You can then use DescribeEntity with the EntityID to get details about it.

For more information about working with Change Requests in the console for sellers, see [Creating](https://docs.aws.amazon.com/marketplace/latest/userguide/ami-single-ami-products.html#single-ami-creating-change-request) a change [request](https://docs.aws.amazon.com/marketplace/latest/userguide/ami-single-ami-products.html#single-ami-creating-change-request) in the *AWS Marketplace Seller Guide*.

## <span id="page-7-0"></span>Working with the Details attribute

The Details attribute of the StartChangeSet operation is a string value. It's contents are JSON objects. To put a JSON object into a string attribute, you must convert the object to strings by escaping all JSON control characters, and removing linebreaks.

For example, if you are using the StartChangeSet operation with UpdateProcurementPolicy to disable requests from users in your private marketplace, you would make a request like the following.

```
POST /StartChangeSet HTTP/1.1
Content-type: application/json
{
    "Catalog": "AWSMarketplace",
    "ChangeSet": [ 
       { 
          "ChangeType": "UpdateProcurementPolicy",
          "Details": "<string>",
          "Entity": {
              "Type": "Experience@1.0",
              "Identifier" : "exp-1234example@5"
          }
       }
    ]
}
```
In this case, the JSON object that you use for the Details attribute would look like the following

```
{
     "Configuration": {
         "PolicyResourceRequests": "Deny"
     }
}
```
After converting this JSON object to a single line string, it would look like the following.

"{\"Configuration\" : {\"PolicyResourceRequests\" : \"Deny\"}}"

With this string, you can create the full change set request, as follows.

```
POST /StartChangeSet HTTP/1.1
Content-type: application/json
{
    "Catalog": "AWSMarketplace",
    "ChangeSet": [
```

```
 { 
          "ChangeType": "UpdateProcurementPolicy",
          "Details": "{\"Configuration\" : {\"PolicyResourceRequests\" : \"Deny\"}}",
          "Entity": {
             "Type": "Experience@1.0",
             "Identifier" : "exp-1234example@5"
 }
       }
    ]
}
```
Generally, examples in this API reference will show the JSON object already converted to a string. In some cases, more complicated samples with new lines are included for understandability.

## <span id="page-8-0"></span>API access control

Before you can use the AWS Marketplace Catalog API, your account must have access to the functionality you want to call through the API.

You must create AWS Identity and Access Management (IAM) users, roles, and policies before you can use the AWS Marketplace Catalog API.

Use AWS Identity and Access [Management](https://docs.aws.amazon.com/IAM/latest/UserGuide/introduction.html) to create IAM roles and assign policies that grant limited permissions to end users. The policies define the actions the role can take on your product entities through the AWS Marketplace Catalog API. For example, you can define roles such as engineering, marketing, and pricing. A user in your organization who has been added to the engineering role might be granted permissions to initiate a change request to publish a new version but cannot list all change sets.

**Prerequisite for AWS Marketplace sellers**: To sell products on AWS Marketplace, your seller account must be added to the approved list. Otherwise, your requests will fail. For more details about becoming an AWS Marketplace seller, see [Getting](https://docs.aws.amazon.com/marketplace/latest/userguide/user-guide-for-sellers.html) started as a seller in the *AWS Marketplace Seller Guide*.

## <span id="page-8-1"></span>**Set up IAM permissions**

You can use policies that are managed by AWS to grant IAM permissions to your users.

To manage a private marketplace, you can use the AWSPrivateMarketplaceAdminFullAccess IAM managed policy which has full access to create and edit the private marketplace for your account or AWS organization.

To work with products that you sell on AWS Marketplace, you can use the AWSMarketplaceSellerFullAccess IAM managed policy which has full access to the AWS Marketplace Catalog API in addition to its other permissions. You can grant read-only access for the Catalog API with the AWSMarketplaceSellerProductsReadOnly policy.

For more details about these policies, their permissions, and other IAM managed policies, sign into the IAM console at <https://console.aws.amazon.com/iam/>, choose **Policies**, and enter *marketplace* in the **Search** field.

You can also create your own policies or limit the scope of managed policies to a subset of functionality available in the AWS Marketplace Catalog API. The following is a list of the actions that you can use in your IAM policies for scoping permissions to the AWS Marketplace Catalog API:

- aws-marketplace:ListChangeSets
- aws-marketplace:DescribeChangeSet
- aws-marketplace:StartChangeSet
- aws-marketplace:CancelChangeSet
- aws-marketplace:ListEntities
- aws-marketplace:DescribeEntity

For more information about using policies in AWS Marketplace, see the following topics:

- For buyers who want to manage a private marketplace, see Creating a private [marketplace](https://docs.aws.amazon.com/marketplace/latest/buyerguide/it-administrator.html) IT [administrator,](https://docs.aws.amazon.com/marketplace/latest/buyerguide/it-administrator.html) and Controlling access to AWS Marketplace [subscriptions](https://docs.aws.amazon.com/marketplace/latest/buyerguide/buyer-iam-users-groups-policies.html).
- For sellers who want to manage the products they sell, see Controlling access to AWS [Marketplace](https://docs.aws.amazon.com/marketplace/latest/userguide/marketplace-management-portal-user-access.html) [Management](https://docs.aws.amazon.com/marketplace/latest/userguide/marketplace-management-portal-user-access.html) Portal.

### <span id="page-9-0"></span>Condition keys

The AWS Marketplace Catalog API also supports condition keys for the StartChangeSet action, allowing you to tune IAM policies for each change type. For example, if an IAM user has the policy attached to their user, then they can only perform StartChangeSet when the change type name is ExampleChangeTypeName.

```
{
    "Version": "2012-10-17",
    "Statement": [
        {
            "Effect": "Allow",
            "Action": "aws-marketplace:StartChangeSet",
            "Resource": "*",
            "Condition": {
                "StringEquals": {
                    "catalog:ChangeType": [ "ExampleChangeTypeName" ]
 }
 }
        }
    ]
}
```
## <span id="page-9-1"></span>Service limits

The AWS Marketplace Catalog API has the following limits:

#### **Request Limits**

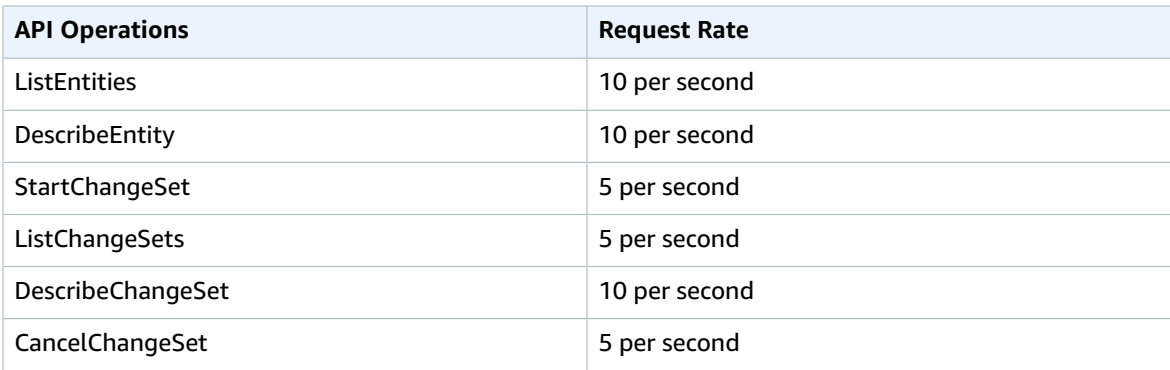

### **Account Limits**

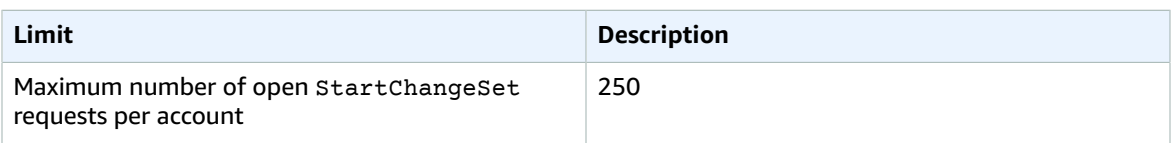

### **Request History Retention Limits**

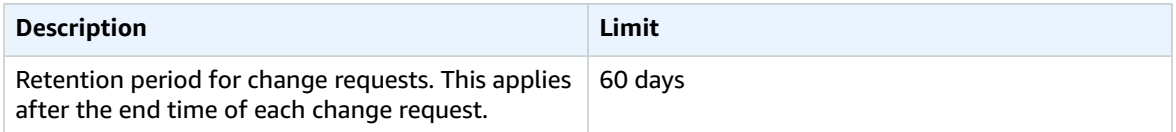

# <span id="page-11-0"></span>Working with a private marketplace

You can use the Catalog API to manage a *private marketplace* for your AWS account or [organization.](https://docs.aws.amazon.com/organizations/latest/userguide/)

For more information about private marketplaces, see Private [marketplaces](https://docs.aws.amazon.com/marketplace/latest/buyerguide/private-marketplace.html) in the *AWS Marketplace Buyer Guide*.

The following topics describe how to use the Catalog API to perform actions on your private marketplace.

#### **Topics**

- Creating a private [marketplace \(p. 8\)](#page-11-1)
- Changing the branding of your private [marketplace \(p. 10\)](#page-13-0)
- Enabling or disabling your private [marketplace \(p. 12\)](#page-15-0)
- Enabling or disabling user [requests \(p. 12\)](#page-15-1)
- Getting a list of products in your private [marketplace \(p. 13\)](#page-16-0)
- Adding or removing products from your private [marketplace \(p. 14\)](#page-17-0)
- Finding [products \(p. 15\)](#page-18-0)
- Working with private marketplaces for AWS [Organizations \(p. 15\)](#page-18-1)
- Errors in the private [marketplace](#page-19-0) API (p. 16)

### <span id="page-11-1"></span>Creating a private marketplace

In the AWS Marketplace Catalog API, three entities represent a private marketplace. At the highest level is an Experience entity, which contains two child entities. A ProcurementPolicy represents the products that have been allowed and denied in your private marketplace, You can also create a BrandingSettings entity to define how your private marketplace looks to your users.

At a minimum, creating a private marketplace requires creating the Experience and the ProcurementPolicy entities.

#### **Note**

If your account is part of an organization in AWS Organizations see [Working](#page-18-1) with private marketplaces for AWS [Organizations \(p. 15\)](#page-18-1).

To create the Experience entity, use the StartChangeSet action with the CreateExperience value for the ChangeType parameter to request that the experience be created by AWS Marketplace. See the following example.

```
POST /StartChangeSet HTTP/1.1
Content-type: application/json
{
    "Catalog": "AWSMarketplace",
    "ChangeSet": [ 
       { 
          "ChangeType": "CreateExperience",
          "Details": "{\"Name\": \"ExamplePrivateMarketplace\"}",
```

```
 "Entity": { 
             "Type": "Experience@1.0"
 }
       }
    ],
    "ChangeSetName": "Create Private Marketplace Example"
}
```
In this action, Entity is a template for the entity that you want to create. It is assigned an EntityId when it is created. ChangeSetName identifies the change to help you find it later.

The response looks like the following.

```
{
    "ChangeSetArn": "arn:...:AWSMarketplace/ChangeSet/abcd1234example5678frjzkz",
    "ChangeSetId": "abcd1234example5678frjzkz"
}
```
The response includes a ChangeSetId that you can use to get the status of your change request as it is processed with DescribeChangeSet. You can also use ListEntities to find your Experience entity without the ChangeSetId. For more information about change sets, see [Working](#page-6-1) with change set[s \(p. 3\).](#page-6-1)

A new Experience entity doesn't have a procurement policy that controls what products are available in the private marketplace. It is also created without any settings for branding, which means that it has the defaults. See Changing the branding of your private [marketplace \(p. 10\)](#page-13-0) for more information about branding settings.

You must create a ProcurementPolicy entity. A new Experience entity defaults to disabled, so you can create the procurement policy before enabling it.

#### **Note**

An Experience entity with *no* procurement policy (null) allows all products to be seen in your private marketplace. An Experience entity with an *empty* procurement policy has no products available to users.

To allow and deny products in your private marketplace, you must create the procurement policy. To do this, you again call StartChangeSet, but this time with the ChangeType of CreateProcurementPolicy. This example creates an empty procurement policy.

```
POST /StartChangeSet HTTP/1.1
Content-type: application/json
{
    "Catalog": "AWSMarketplace",
    "ChangeSet": [ 
       { 
          "ChangeType": "CreateProcurementPolicy",
          "Details": "{\"Name\": \"ExampleProcurementPolicy\"}",
          "Entity": {
             "Type": "Experience@1.0",
             "Identifier" : "exp-1234example@1"
 }
       }
    ]
}
```
The Entity you provide in this action is the Experience entity that you want the procurement policy created within, so you must include the identifier for the entity that you created earlier. You can use ListEntities to find the Experience entity. DescribeChangeSet with the change set identifier from the CreateExperience action will also return the identifier for you.

### **Note**

This example shows the identifier with a revision of 1. For more information about revisions for identifiers, see the [Identifier \(p. 2\)](#page-5-0) topic

You can again use DescribeChangeSet on the CreateProcurementPolicy change to follow the processing of your request.

#### **Note**

The names you give the Experience and ProcurementPolicy objects do not appear in AWS Marketplace. The names are only for your ease of finding the entities in the API.

After you have created the procurement policy, your private marketplace will show up in the AWS Management Console (you can go to the private [marketplace](https://aws.amazon.com/marketplace/privatemarketplace) page to see it). After you have completed these steps, your private marketplace will be disabled, have default branding, and have an empty procurement policy. You can update the branding and add any products that you want in it, and then enable your private marketplace.

The following sections describing managing your private marketplace with the AWS Marketplace Catalog API.

## <span id="page-13-0"></span>Changing the branding of your private marketplace

You can customize the look of your private marketplace for your users. Without customization, your private marketplace will have the default branding settings, which are described in the list below. Aspects of branding that you can change in a private marketplace include the following:

- Title The name displayed for your private marketplace. This is the same as the **Name** field in the private marketplace **Profile settings** screen. If you set the Title to **Example**, then the text displayed is **Example Private Marketplace**. The default is no title, which is displayed as **Private Marketplace**.
- Information The paragraph displayed under the name in your private marketplace. This is the same as the **Description** field in **Profile settings**. The default is to display a general description of private marketplaces.
- ThemeColor The color displayed in the banner of your private marketplace. This is a color in RGB hexadecimal format. This value is the same as the **Theme color** field in **Profile settings**. The default value is #232F3E.
- LogoUrl This is a URL that points to an image file to be used as the logo on your private marketplace. The URL must be publicly available (for example, a signed Amazon S3 URL). The file must be either a .png or .svg file and be under 500kb. If necessary, the image file will be resized down to a maximum height of 30 pixels and a maximum width of 100 pixels. This is the same value as the **Logo Select** in **Profile Settings**. The default is to not show a logo.

To set these values, you must first create a BrandingSettings entity with the CreateBrandingSettings change type. You can then request an UpdateBrandingSettings change to set or change the branding. You only need to create a BrandingSettings object once. To create this object, call StartChangeSet with the CreateBrandingSettings change type, as shown in the following example.

```
POST /StartChangeSet HTTP/1.1
Content-type: application/json
{
    "Catalog": "AWSMarketplace",
    "ChangeSet": [ 
       {
```

```
 "ChangeType": "CreateBrandingSettings",
          "Details": "{ \"Name\": \"ExampleBrandingSettingsName\"}",
          "Entity": {
             "Type": "Experience@1.0",
             "Identifier" : "exp-1234example@2"
 }
       }
    ]
}
```
This examples modifies the Experience entity by adding the BrandingSettings object to it. The revision of the entity identifier has incremented to 2. For more information about revisions for identifiers, see the [Identifier \(p. 2\)](#page-5-0) topic.

#### **Note**

You can specify all the details of the branding settings in the call to create the branding settings entity. The details facet is the same for CreateBrandingSettings and UpdateBrandingSettings.

You modify the settings by calling StartChangeSet with the UpdateBrandingSettings change type. The settings are part of the Configuration of the Details object.

```
POST /StartChangeSet HTTP/1.1
Content-type: application/json
{
    "Catalog": "AWSMarketplace",
    "ChangeSet": [ 
       { 
          "ChangeType": "UpdateBrandingSettings",
          "Details": "{
              \"Name\": \"ExampleBrandingSettingsName\", 
               \"Description\": \"Example description\", 
               \"Configuration\": { 
                   \"Title\": \"ExampleName\", 
                   \"Information\": \"Example description.\", 
                  \{\mathsf{``The meColor}\}: \ \texttt{``#0e7f74}\", \"LogoUrl\" : \"https://example.com/path/mylogo.png\" 
 } 
          }",
          "Entity": {
              "Type": "Experience@1.0",
              "Identifier" : "exp-1234example@3"
 }
       }
    ]
}
```
#### **Note**

This example has line wraps added for readability and will not work as-is. The Details attribute is a string, and should be converted from a JSON object to a string in your call to StartChangeSet. In this case, the string would be  $\sqrt{T}$  wame $\gamma$ : \"ExampleBrandingSettingsName\",\"Description\": \"Example description \",\"Configuration\": {\"Title\": \"ExampleName\",\"Information\": \"Example description.\",\"ThemeColor\" : \"#0e7f74\",\"LogoUrl\" : \"https://example.com/path/mylogo.png\"}}". For more information, see [Working](#page-7-0) with the [Details](#page-7-0) attribute [\(p. 4\).](#page-7-0)

#### **Note**

The URL for the logo is used to make a copy during the update change. After the change is complete, if you remove or change the URL at that path, it will not affect your private marketplace unless you again request UpdateBrandingSettings.

## <span id="page-15-0"></span>Enabling or disabling your private marketplace

When your private marketplace is enabled (and has a procurement policy), users in your account or organization can only purchase products that you have allowed. When your private marketplace is disabled, users can purchase products across the full AWS Marketplace catalog.

To enable your private marketplace, use the StartChangeRequest action with the UpdateExperience change type.

```
POST /StartChangeSet HTTP/1.1
Content-type: application/json
{
    "Catalog": "AWSMarketplace",
    "ChangeSet": [ 
       { 
          "ChangeType": "UpdateExperience",
          "Details": "{\"Status\": \"Enabled\"}",
          "Entity": {
             "Type": "Experience@1.0",
             "Identifier": "exp-1234example@4"
 }
       }
    ]
}
```
Similarly, you can use the same action and ChangeType, but change the Status in Details to Disabled to disable your private marketplace.

#### **Note**

Disabling your private marketplace keeps your list of both allowed and denied products, as well as your customizations, such as branding. When your private marketplace is disabled, your users no longer see the private marketplace. All restrictions are removed, and your users are able to procure any products in the public AWS Marketplace.

## <span id="page-15-1"></span>Enabling or disabling user requests

Users in your organization can view the full public AWS Marketplace, but they can only subscribe to the products that you have allowed. By default, they can request that a product that is not in the private marketplace be added to it. These requests show up in the private marketplace administrator page ( <https://aws.amazon.com/marketplace/privatemarketplace/admin/>), where you can decide whether to accept or deny the request (and whether to block further requests for the same product). You cannot see the requests, nor respond to them, using the Catalog API.

You can enable or disable the ability for users to create requests for your private marketplace. Use StartChangeSet with the UpdateProcurementPolicy change type. The ability to make requests is disabled in the following example.

```
POST /StartChangeSet HTTP/1.1
Content-type: application/json
{
    "Catalog": "AWSMarketplace",
    "ChangeSet": [ 
       { 
          "ChangeType": "UpdateProcurementPolicy",
          "Details": "{\"Configuration\" : {\"PolicyResourceRequests\" : \"Deny\"}}",
```

```
 "Entity": {
             "Type": "Experience@1.0",
             "Identifier" : "exp-1234example@5"
 }
       }
    ]
}
```
To enable the change request capability for users, use Allow instead of Deny in PolicyResourceRequests.

To learn how to get the current status of this setting, see the next section, Getting a list of [products](#page-16-0) in your private [marketplace \(p. 13\)](#page-16-0).

## <span id="page-16-0"></span>Getting a list of products in your private marketplace

The products shown (and disallowed to be shown) in your private marketplace are part of the procurement policy in your Experience entity. To get the details about the procurement policies in your private marketplace, you first get the procurement policy identifier, and then call DescribeEntity with that identifier.

To get the procurement policy identifier, list the procurement policy for your account.

```
POST /ListEntities HTTP/1.1
Content-type: application/json
{
     "Catalog":"AWSMarketplace", 
     "EntityType":"ProcurementPolicy"
}
```
Following is an example response.

```
{
     "EntitySummaryList": [
         {
              "EntityArn": "arn:<...>AWSMarketplace/ProcurementPolicy/
procpolicy-123example456",
              "EntityId": "procpolicy-123example456",
              "EntityType": "ProcurementPolicy",
              "LastModifiedDate": "2020-10-01T12:00:00Z",
              "Name": "ExampleProcurementPolicy",
              "Visibility": null
         }
     ],
     "NextToken": "<token>"
}
```
You can use the returned EntityId to get the details.

GET /DescribeEntity?catalog=AWSMarketplace&entityId=*procpolicy-123example456*

This returns the full details of the policy, including both allowed and denied products. Following is an example response (new lines added for readability).

```
{
     "Details": "{\"Name\":\"ExampleProcurementPolicy\",
          \"Statements\":[
             {\"Effect\":\"Allow\",\"Resources\":[
                {\"Type\":\"Product\",\"Ids\":[\"example1-1234-abcd-5678-90abcdef1234\"]},
                {\"Type\":\"Product\",\"Ids\":[\"example2-2345-bcde-6789-01bcdea2345\"]}]},
             {\"Effect\":\"Deny\",\"Resources\":[
                {\"Type\":\"Product\",\"Ids\":[\"example3-3456-
cdef-7890-12defabc5678\"]}]}],
          \"Configuration\":{\"PolicyResourceRequests\":\"Allow\"}}",
     "EntityArn": "arn:<...>AWSMarketplace/ProcurementPolicy/procpolicy-123example456",
     "EntityIdentifier": "procpolicy-123example456@4",
     "EntityType": "ProcurementPolicy@1.0",
     "LastModifiedDate": "2020-10-01T12:00:00Z"
}
```
In this sample, the procurement policy has two allowed products and one denied product. The policy allows user resource requests.

## <span id="page-17-0"></span>Adding or removing products from your private marketplace

By default, your private marketplace does not have any approved products in it. Adding and removing products are done with change requests, but each have their own change type. To add a product, use the AllowProductProcurement change type. To remove a product, use the DenyProductProcurement change type. Following is an example of using the AllowProductProcurement change type with the StartChangeSet action to add a product to your private marketplace.

```
POST /StartChangeSet HTTP/1.1
Content-type: application/json
{
    "Catalog": "AWSMarketplace",
    "ChangeSet": [ 
       { 
          "ChangeType": "AllowProductProcurement",
          "Details": "{\"Products\":[{\"Ids\":[\"example-1234-abcd-5678-90abcded1234\"],
\"Notes\":\"Useful products\"}]}",
          "Entity": { 
             "Identifier": "exp-1234example@6",
             "Type": "Experience@1.0"
 }
       }
    ]
}
```
You add the product to the Experience entity for your private marketplace by using AllowProductProcurement. The syntax to remove a product from your marketplace is identical, with the exception that you use the DenyProductProcurement ChangeType instead of AllowProductProcurement.

#### **Note**

The list of products in the Details of your change is an array of Ids, so you can add (or remove) multiple products with one call by including a list of product identifiers. The limit is 50 products in a single request.

The Notes field for the list of Ids is not required, but you can use it to record why a decision to allow or deny a set of products was made.

## <span id="page-18-0"></span>Finding products

By getting the details of your procurement policy, you can find the product IDs for the products that are already in your private marketplace. However, the AWS Marketplace Catalog API does not provide a way to find the product IDs for other products. There are two ways to get product IDs to use with the Catalog API service.

- **Public marketplace** After you find a product in the public marketplace, choose **Continue to Subscribe** to see a details page about the product (it will not subscribe you to the product). The URL will include the product ID as a parameter. For example, in the URL https://aws.amazon.com/marketplace/fulfillment?productId=ab1234cd-1234 abcd-5678-90abcdef1234&ref\_=dtl\_psb\_continue, *ab1234cd-1234 abcd-5678-90abcdef1234* is the product ID.
- **AWS Marketplace Discovery API** Programmatically, you can access the full list of products in the AWS Marketplace by using the Discovery API. The Discovery API is a private API. You must request access to be able to use it. For more information, see Getting access to the [Discovery](#page-23-1) AP[I \(p. 20\).](#page-23-1)

## <span id="page-18-1"></span>Working with private marketplaces for AWS **Organizations**

If your account is part of an organization in AWS Organizations, then the only private marketplace that can exist is the private marketplace for the entire organization. That private marketplace (and its associated Experience, ProcurementPolicy, and BrandingSettings objects) applies to all users in the organization.

Whether you are working with a private marketplace for your account or your organization, you use the same API. However, there are a few differences when working within your organization.

First, you must create the Experience of your private marketplace from within the management account. After it is created, you can edit and update it from any account, as long as you have the correct permissions.

Second, when listing objects in the shared private marketplace, you must specifically request them with the SharedWithMe filter. This applies to both ListEntities and ListChangeSets actions.

For example, when you call ListEntities from an account that isn't the management account, it only returns entities created by or owned by that account, by default. To list Experience objects in your own account, call ListEntities as shown in the following example.

```
POST /ListEntities HTTP/1.1
Content-Type: application/json
{
     "Catalog":"AWSMarketplace", 
     "EntityType":"Experience"
}
```
However, to list the entities that have been shared with you, you must add a FilterList with a Scope of SharedWithMe to tell AWS Marketplace to search outside of your own account.

```
POST /ListEntities HTTP/1.1
Content-Type: application/json
{"Catalog":"AWSMarketplace",
```

```
"EntityType":"Experience",
  "FilterList": 
  [{
      "Name": "Scope",
      "ValueList":
      ["SharedWithMe"]
       }]}
```
In this case, only entities outside of your account (the ones for your organization) are returned.

Similarly, to call ListChangeSets, you must set the scope.

```
POST /ListChangeSets HTTP/1.1
Content-Type: application/json
{"Catalog":"AWSMarketplace", 
  "FilterList": 
  [ "Name": "Scope",
      "ValueList":
       ["SharedWithMe"]
       }]}
```
This returns change sets that apply to the shared private marketplace for your organization.

## <span id="page-19-0"></span>Errors in the private marketplace API

The following errors are specific to the private marketplace actions in the AWS Marketplace Catalog API.

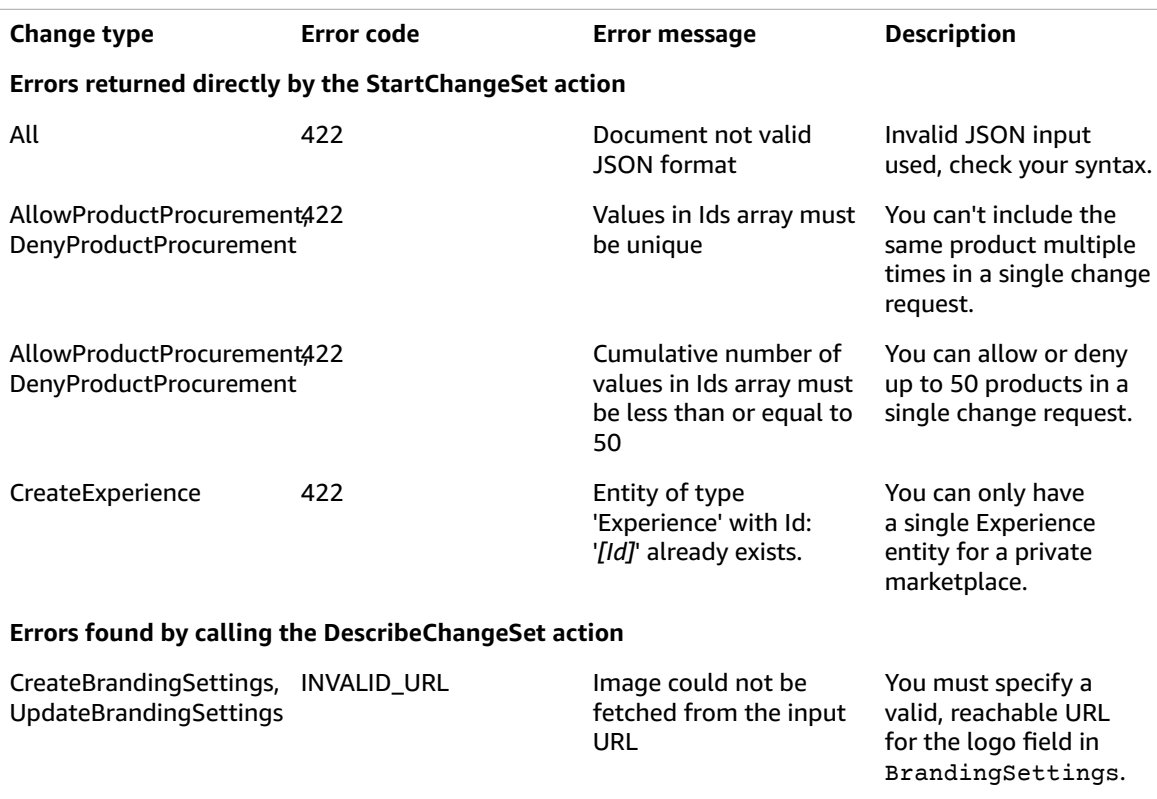

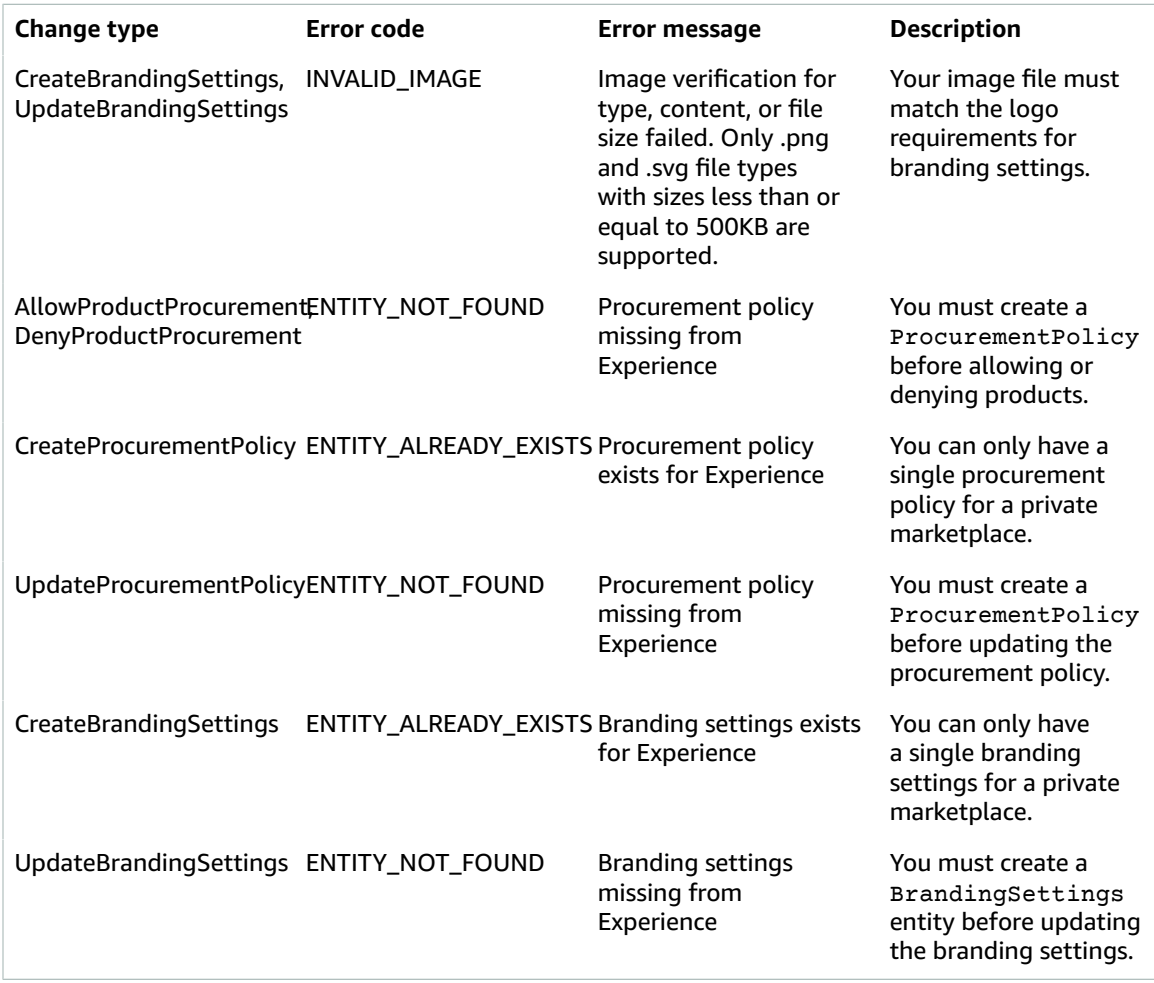

# <span id="page-21-0"></span>Logging AWS Marketplace Catalog API calls with CloudTrail

The AWS Marketplace Catalog API is integrated with AWS CloudTrail, a service that provides a record of actions taken by a user, role, or an AWS service. CloudTrail captures all calls to the Catalog API as events, including calls from the AWS Marketplace Management Portal.

If you create a trail, you can enable continuous delivery of CloudTrail events to an Amazon S3 bucket. If you don't configure a trail, you can still view the most recent events in the CloudTrail console in **Event history**. Using the information collected by CloudTrail, you can determine the request, the IP address from which the request was made, who made the request, when it was made, and additional details.

## <span id="page-21-1"></span>AWS Marketplace Catalog API information in CloudTrail

CloudTrail is enabled on your AWS account when you create the account. When activity occurs in the AWS Marketplace Catalog API, that activity is recorded in a CloudTrail event along with other AWS service events in **Event history**. You can view, search, and download recent events in your AWS account. For more information, see Viewing Events with [CloudTrail](https://docs.aws.amazon.com/awscloudtrail/latest/userguide/view-cloudtrail-events.html) Event History in the *AWS CloudTrail User Guide*.

For an ongoing record of events in your AWS account, create a trail. A trail enables CloudTrail to deliver log files to an Amazon S3 bucket. By default, when you create a trail in the console, the trail applies to all AWS Regions. The trail logs events from all AWS Regions in the AWS partition and delivers the log files to the Amazon S3 bucket that you specify. Additionally, you can configure other AWS services to further analyze and act upon the event data collected in CloudTrail logs. For more information, see:

- [Overview](https://docs.aws.amazon.com/awscloudtrail/latest/userguide/cloudtrail-create-and-update-a-trail.html) for Creating a Trail
- CloudTrail Supported Services and [Integrations](https://docs.aws.amazon.com/awscloudtrail/latest/userguide/cloudtrail-aws-service-specific-topics.html#cloudtrail-aws-service-specific-topics-integrations)
- Configuring Amazon SNS [Notifications](https://docs.aws.amazon.com/awscloudtrail/latest/userguide/getting_notifications_top_level.html) for CloudTrail
- Receiving [CloudTrail](https://docs.aws.amazon.com/awscloudtrail/latest/userguide/receive-cloudtrail-log-files-from-multiple-regions.html) Log Files from Multiple Regions
- Receiving [CloudTrail](https://docs.aws.amazon.com/awscloudtrail/latest/userguide/cloudtrail-receive-logs-from-multiple-accounts.html) Log Files from Multiple Accounts

All AWS Marketplace Catalog API actions are logged by CloudTrail and are documented in this API Reference. For example, calls to the StartChangeSet, DescribeChangeSet, and ListChangeSets API actions generate entries in the CloudTrail log files. Every event or log entry contains information about who generated the request. The identity information helps you determine the following:

- Whether the request was made with root or IAM user credentials.
- Whether the request was made with temporary security credentials for a role or federated user.
- Whether the request was made by another AWS service.

For more information, see CloudTrail [userIdentity](https://docs.aws.amazon.com/awscloudtrail/latest/userguide/cloudtrail-event-reference-user-identity.html) Element in the *AWS CloudTrail User Guide*.

## <span id="page-22-0"></span>Understanding AWS Marketplace catalog log file entries

A trail is a configuration that enables delivery of events as log files to an Amazon S3 bucket that you specify. CloudTrail log files contain one or more log entries. An event represents a single request from any source and includes information about the requested action, the date and time of the action, request parameters, and so on. CloudTrail log files are not an ordered stack trace of the public API calls, so they do not appear in any specific order.

### **Note**

These examples have been formatted for improved readability. In a CloudTrail log file, all entries and events are concatenated into a single line. In addition, this example has been limited to a single AWS Marketplace Catalog API entry. In a real CloudTrail log file, you see entries and events from multiple AWS services.

The following example shows a AWS Marketplace Catalog API log entry that demonstrates the ListEntities action:

```
[
     {
         "eventVersion": "1.05",
         "userIdentity": {
             "type": "IAMUser",
             "principalId": "ABCDEFGHIJKLMNOP12345",
             "arn": "arn:aws:iam::123456789010:user/CloudTrailTestUser",
             "accountId": "123456789010",
             "accessKeyId": "ABCDEFGHIJKLMNOP1234",
             "userName": "CloudTrailTestUser"
         },
         "eventTime": "2019-10-17T21:49:23Z",
         "eventSource": "marketplacecatalog.amazonaws.com",
         "eventName": "ListEntities",
         "awsRegion": "us-east-1",
         "sourceIPAddress": "127.0.0.1",
         "userAgent": "PostmanRuntime/7.18.0",
         "requestParameters": {
             "catalog": "AWSMarketplace",
             "entityType": "EntityProduct",
             "sort": {
                 "sortBy": "LastUpdateTimeInMillis",
                  "sortOrder": "DESC"
             },
             "maxResults": 20
         },
         "responseElements": null,
         "requestID": "fEXAMPLE-cb3e-4e21-86fd-6b3EXAMPLEd1",
         "eventID": "7EXAMPLE-97d6-4139-91e3-01aEXAMPLE48",
         "readOnly": true,
         "eventType": "AwsApiCall",
         "recipientAccountId": "123456789010"
     }
]
```
# <span id="page-23-0"></span>Discovery API

Using the AWS Marketplace Catalog API service gives you access to manage the products that you create as a seller in AWS Marketplace, and to manage your private marketplace. However,you must use the AWS Marketplace Discovery API in the following scenarios:

- Get product information from AWS Marketplace
- Populate your private marketplace with products
- Create a custom view of AWS Marketplace for your customers where you show offerings from other sellers and offer value-added functionality

With the Discovery API, you can create browse and search functionality for the full AWS Marketplace catalog of products, with links to AWS Marketplace so customers can buy products. Or, you can access the full list of AWS Marketplace products to help populate your private marketplace.

#### **Note**

The AWS Marketplace Discovery API is a private API. You must request access to be able to use it. For more information, see the next section, Getting access to the [Discovery](#page-23-1) API [\(p. 20\).](#page-23-1)

## <span id="page-23-1"></span>Getting access to the Discovery API

The AWS Marketplace Discovery API is a private API, only available to select customers. Calls to the Discovery API require an Integration ID that is provided to a you when you are approved for access.

To request access to the Discovery API, or get answers to other questions about the Discovery API, reach out to your existing AWS Marketplace contact. If you don't have a contact, or don't know who your contact is, you can reach out to the AWS [Marketplace](http://aws.amazon.com/marketplace/management/contact-us/?#) Seller Operations team.

After you have been approved for access, you will receive your Integration ID, as well as documentation for how to use the Discovery API.

# <span id="page-24-0"></span>Actions

The following actions are supported:

- [CancelChangeSet \(p. 22\)](#page-25-0)
- [DescribeChangeSet \(p. 25\)](#page-28-0)
- [DescribeEntity \(p. 29\)](#page-32-0)
- [ListChangeSets \(p. 32\)](#page-35-0)
- [ListEntities \(p. 35\)](#page-38-0)
- [StartChangeSet \(p. 39\)](#page-42-0)

## <span id="page-25-0"></span>CancelChangeSet

Used to cancel an open change request. Must be sent before the status of the request changes to APPLYING, the final stage of completing your change request. You can describe a change during the 60 day request history retention period for API calls.

## <span id="page-25-1"></span>Request Syntax

PATCH /CancelChangeSet?catalog=*Catalog*&changeSetId=*ChangeSetId* HTTP/1.1

### <span id="page-25-2"></span>URI Request Parameters

The request uses the following URI parameters.

### **[Catalog \(p. 22\)](#page-25-1)**

Required. The catalog related to the request. Fixed value: AWSMarketplace.

Length Constraints: Minimum length of 1. Maximum length of 64.

Pattern: ^[a-zA-Z]+\$

Required: Yes

**[ChangeSetId \(p. 22\)](#page-25-1)**

Required. The unique identifier of the StartChangeSet request that you want to cancel.

Length Constraints: Minimum length of 1. Maximum length of 255.

Pattern: ^[\w\-]+\$

Required: Yes

### <span id="page-25-3"></span>Request Body

The request does not have a request body.

### <span id="page-25-4"></span>Response Syntax

```
HTTP/1.1 200
Content-type: application/json
{
    "ChangeSetArn": "string",
    "ChangeSetId": "string"
}
```
### <span id="page-25-5"></span>Response Elements

If the action is successful, the service sends back an HTTP 200 response.

The following data is returned in JSON format by the service.

#### <span id="page-26-2"></span>**[ChangeSetArn \(p. 22\)](#page-25-4)**

The ARN associated with the change set referenced in this request.

Type: String

Length Constraints: Minimum length of 1. Maximum length of 2048.

Pattern: ^[a-zA-Z0-9:\*/-]+\$

### <span id="page-26-3"></span>**[ChangeSetId \(p. 22\)](#page-25-4)**

The unique identifier for the change set referenced in this request.

Type: String

Length Constraints: Minimum length of 1. Maximum length of 255.

Pattern: ^[\w\-]+\$

### <span id="page-26-0"></span>Errors

For information about the errors that are common to all actions, see [Common](#page-59-0) Error[s \(p. 56\).](#page-59-0)

#### **AccessDeniedException**

Access is denied.

HTTP Status Code: 403

### **InternalServiceException**

There was an internal service exception.

HTTP Status Code: 500 **ResourceInUseException**

The resource is currently in use.

HTTP Status Code: 423

### **ResourceNotFoundException**

The specified resource wasn't found.

HTTP Status Code: 404

### **ThrottlingException**

Too many requests.

HTTP Status Code: 429

### **ValidationException**

An error occurred during validation.

HTTP Status Code: 422

### <span id="page-26-1"></span>See Also

- AWS [Command](https://docs.aws.amazon.com/goto/aws-cli/marketplace-catalog-2018-09-17/CancelChangeSet) Line Interface
- [AWS](https://docs.aws.amazon.com/goto/DotNetSDKV3/marketplace-catalog-2018-09-17/CancelChangeSet) SDK for .NET
- [AWS](https://docs.aws.amazon.com/goto/SdkForCpp/marketplace-catalog-2018-09-17/CancelChangeSet) SDK for C++
- [AWS](https://docs.aws.amazon.com/goto/SdkForGoV1/marketplace-catalog-2018-09-17/CancelChangeSet) SDK for Go
- [AWS](https://docs.aws.amazon.com/goto/SdkForJavaV2/marketplace-catalog-2018-09-17/CancelChangeSet) SDK for Java V2
- AWS SDK for [JavaScript](https://docs.aws.amazon.com/goto/AWSJavaScriptSDK/marketplace-catalog-2018-09-17/CancelChangeSet)
- [AWS](https://docs.aws.amazon.com/goto/SdkForPHPV3/marketplace-catalog-2018-09-17/CancelChangeSet) SDK for PHP V3
- AWS SDK for [Python](https://docs.aws.amazon.com/goto/boto3/marketplace-catalog-2018-09-17/CancelChangeSet)
- AWS SDK for [Ruby](https://docs.aws.amazon.com/goto/SdkForRubyV3/marketplace-catalog-2018-09-17/CancelChangeSet) V3

## <span id="page-28-1"></span><span id="page-28-0"></span>DescribeChangeSet

Provides information about a given change set.

### Request Syntax

GET /DescribeChangeSet?catalog=*Catalog*&changeSetId=*ChangeSetId* HTTP/1.1

### <span id="page-28-2"></span>URI Request Parameters

The request uses the following URI parameters.

### **[Catalog \(p. 25\)](#page-28-1)**

Required. The catalog related to the request. Fixed value: AWSMarketplace

Length Constraints: Minimum length of 1. Maximum length of 64.

Pattern: ^[a-zA-Z]+\$

Required: Yes

**[ChangeSetId \(p. 25\)](#page-28-1)**

Required. The unique identifier for the StartChangeSet request that you want to describe the details for.

Length Constraints: Minimum length of 1. Maximum length of 255.

Pattern: ^[\w\-]+\$

Required: Yes

### <span id="page-28-3"></span>Request Body

The request does not have a request body.

### <span id="page-28-4"></span>Response Syntax

```
HTTP/1.1 200
Content-type: application/json
{
    "ChangeSet": [ 
       { 
          "ChangeType": "string",
          "Details": "string",
          "Entity": { 
              "Identifier": "string",
              "Type": "string"
          },
          "ErrorDetailList": [ 
              { 
                 "ErrorCode": "string",
                 "ErrorMessage": "string"
 }
```

```
 ]
       }
    ],
    "ChangeSetArn": "string",
    "ChangeSetId": "string",
    "ChangeSetName": "string",
    "EndTime": "string",
    "FailureCode": "string",
    "FailureDescription": "string",
    "StartTime": "string",
    "Status": "string"
}
```
### <span id="page-29-0"></span>Response Elements

If the action is successful, the service sends back an HTTP 200 response.

The following data is returned in JSON format by the service.

#### <span id="page-29-1"></span>**[ChangeSet \(p. 25\)](#page-28-4)**

An array of ChangeSummary objects.

Type: Array of [ChangeSummary \(p. 47\)](#page-50-0) objects

<span id="page-29-2"></span>**[ChangeSetArn \(p. 25\)](#page-28-4)**

The ARN associated with the unique identifier for the change set referenced in this request.

Type: String

Length Constraints: Minimum length of 1. Maximum length of 2048.

Pattern: ^[a-zA-Z0-9:\*/-]+\$

### <span id="page-29-3"></span>**[ChangeSetId \(p. 25\)](#page-28-4)**

Required. The unique identifier for the change set referenced in this request.

Type: String

Length Constraints: Minimum length of 1. Maximum length of 255.

```
Pattern: ^[\w\-]+$
```
<span id="page-29-4"></span>**[ChangeSetName \(p. 25\)](#page-28-4)**

The optional name provided in the StartChangeSet request. If you do not provide a name, one is set by default.

Type: String

Length Constraints: Minimum length of 1. Maximum length of 100.

```
Pattern: ^[\w\s+=.:@-]+$
```
### <span id="page-29-5"></span>**[EndTime \(p. 25\)](#page-28-4)**

The date and time, in ISO 8601 format (2018-02-27T13:45:22Z), the request transitioned to a terminal state. The change cannot transition to a different state. Null if the request is not in a terminal state.

Type: String

Length Constraints: Fixed length of 20.

```
Pattern: \wedge([\d]{4})\-(1[0-2]|0[1-9])\-(3[01]|0[1-9]|[12][\d])T(2[0-3]|[01]
[\dagger] ([0-5][\d]):([0-5][\d])Z$
```
### <span id="page-30-1"></span>**[FailureCode \(p. 25\)](#page-28-4)**

Returned if the change set is in FAILED status. Can be either CLIENT\_ERROR, which means that there are issues with the request (see the ErrorDetailList), or SERVER\_FAULT, which means that there is a problem in the system, and you should retry your request.

Type: String

Valid Values: CLIENT\_ERROR | SERVER\_FAULT

<span id="page-30-2"></span>**[FailureDescription \(p. 25\)](#page-28-4)**

Returned if there is a failure on the change set, but that failure is not related to any of the changes in the request.

Type: String

<span id="page-30-3"></span>**[StartTime \(p. 25\)](#page-28-4)**

The date and time, in ISO 8601 format (2018-02-27T13:45:22Z), the request started.

Type: String

Length Constraints: Fixed length of 20.

```
Pattern: \wedge([\d]{4})\-(1[0-2]|0[1-9])\-(3[01]|0[1-9]|[12][\d])T(2[0-3]|[01]
[\d]):([0-5][\d]):([0-5][\d])Z$
```
### <span id="page-30-4"></span>**[Status \(p. 25\)](#page-28-4)**

The status of the change request.

Type: String

Valid Values: PREPARING | APPLYING | SUCCEEDED | CANCELLED | FAILED

### <span id="page-30-0"></span>Errors

For information about the errors that are common to all actions, see [Common](#page-59-0) Error[s \(p. 56\).](#page-59-0)

#### **AccessDeniedException**

Access is denied.

HTTP Status Code: 403 **InternalServiceException**

There was an internal service exception.

HTTP Status Code: 500

### **ResourceNotFoundException**

The specified resource wasn't found.

HTTP Status Code: 404

### **ThrottlingException**

Too many requests.

HTTP Status Code: 429

### **ValidationException**

An error occurred during validation.

HTTP Status Code: 422

### <span id="page-31-0"></span>See Also

- AWS [Command](https://docs.aws.amazon.com/goto/aws-cli/marketplace-catalog-2018-09-17/DescribeChangeSet) Line Interface
- [AWS](https://docs.aws.amazon.com/goto/DotNetSDKV3/marketplace-catalog-2018-09-17/DescribeChangeSet) SDK for .NET
- [AWS](https://docs.aws.amazon.com/goto/SdkForCpp/marketplace-catalog-2018-09-17/DescribeChangeSet) SDK for C++
- [AWS](https://docs.aws.amazon.com/goto/SdkForGoV1/marketplace-catalog-2018-09-17/DescribeChangeSet) SDK for Go
- [AWS](https://docs.aws.amazon.com/goto/SdkForJavaV2/marketplace-catalog-2018-09-17/DescribeChangeSet) SDK for Java V2
- AWS SDK for [JavaScript](https://docs.aws.amazon.com/goto/AWSJavaScriptSDK/marketplace-catalog-2018-09-17/DescribeChangeSet)
- [AWS](https://docs.aws.amazon.com/goto/SdkForPHPV3/marketplace-catalog-2018-09-17/DescribeChangeSet) SDK for PHP V3
- AWS SDK for [Python](https://docs.aws.amazon.com/goto/boto3/marketplace-catalog-2018-09-17/DescribeChangeSet)
- AWS SDK for [Ruby](https://docs.aws.amazon.com/goto/SdkForRubyV3/marketplace-catalog-2018-09-17/DescribeChangeSet) V3

## <span id="page-32-1"></span><span id="page-32-0"></span>**DescribeEntity**

Returns the metadata and content of the entity.

## Request Syntax

GET /DescribeEntity?catalog=*Catalog*&entityId=*EntityId* HTTP/1.1

### <span id="page-32-2"></span>URI Request Parameters

The request uses the following URI parameters.

### **[Catalog \(p. 29\)](#page-32-1)**

Required. The catalog related to the request. Fixed value: AWSMarketplace

Length Constraints: Minimum length of 1. Maximum length of 64.

Pattern: ^[a-zA-Z]+\$

Required: Yes

### **[EntityId \(p. 29\)](#page-32-1)**

Required. The unique ID of the entity to describe.

Length Constraints: Minimum length of 1. Maximum length of 255.

Pattern: ^[\w\-]+\$

Required: Yes

## <span id="page-32-3"></span>Request Body

The request does not have a request body.

### <span id="page-32-4"></span>Response Syntax

```
HTTP/1.1 200
Content-type: application/json
{
    "Details": "string",
    "EntityArn": "string",
    "EntityIdentifier": "string",
    "EntityType": "string",
    "LastModifiedDate": "string"
}
```
### <span id="page-32-5"></span>Response Elements

If the action is successful, the service sends back an HTTP 200 response.

The following data is returned in JSON format by the service.

### <span id="page-33-1"></span>**[Details \(p. 29\)](#page-32-4)**

This stringified JSON object includes the details of the entity.

Type: String

Length Constraints: Minimum length of 2. Maximum length of 16384.

Pattern: ^[\s]\*\{[\s\S]\*\}[\s]\*\$

### <span id="page-33-2"></span>**[EntityArn \(p. 29\)](#page-32-4)**

The ARN associated to the unique identifier for the change set referenced in this request.

Type: String

Length Constraints: Minimum length of 1. Maximum length of 2048.

```
Pattern: ^[a-zA-Z0-9:*/-]+$
```
#### <span id="page-33-3"></span>**[EntityIdentifier \(p. 29\)](#page-32-4)**

The identifier of the entity, in the format of EntityId@RevisionId.

Type: String

Length Constraints: Minimum length of 1. Maximum length of 255.

```
Pattern: ^[\w\-@]+$
```
<span id="page-33-4"></span>**[EntityType \(p. 29\)](#page-32-4)**

The named type of the entity, in the format of EntityType@Version.

Type: String

Length Constraints: Minimum length of 1. Maximum length of 255.

#### <span id="page-33-5"></span>Pattern: ^[a-zA-Z]+\$ **[LastModifiedDate \(p. 29\)](#page-32-4)**

The last modified date of the entity, in ISO 8601 format (2018-02-27T13:45:22Z).

Type: String

### <span id="page-33-0"></span>Errors

For information about the errors that are common to all actions, see [Common](#page-59-0) Error[s \(p. 56\).](#page-59-0)

#### **AccessDeniedException**

Access is denied.

HTTP Status Code: 403

### **InternalServiceException**

There was an internal service exception.

HTTP Status Code: 500

### **ResourceNotFoundException**

The specified resource wasn't found.

### HTTP Status Code: 404

### **ResourceNotSupportedException**

Currently, the specified resource is not supported.

HTTP Status Code: 415

### **ThrottlingException**

Too many requests.

HTTP Status Code: 429

### **ValidationException**

An error occurred during validation.

HTTP Status Code: 422

### <span id="page-34-0"></span>See Also

- AWS [Command](https://docs.aws.amazon.com/goto/aws-cli/marketplace-catalog-2018-09-17/DescribeEntity) Line Interface
- [AWS](https://docs.aws.amazon.com/goto/DotNetSDKV3/marketplace-catalog-2018-09-17/DescribeEntity) SDK for .NET
- [AWS](https://docs.aws.amazon.com/goto/SdkForCpp/marketplace-catalog-2018-09-17/DescribeEntity) SDK for C++
- [AWS](https://docs.aws.amazon.com/goto/SdkForGoV1/marketplace-catalog-2018-09-17/DescribeEntity) SDK for Go
- [AWS](https://docs.aws.amazon.com/goto/SdkForJavaV2/marketplace-catalog-2018-09-17/DescribeEntity) SDK for Java V2
- AWS SDK for [JavaScript](https://docs.aws.amazon.com/goto/AWSJavaScriptSDK/marketplace-catalog-2018-09-17/DescribeEntity)
- [AWS](https://docs.aws.amazon.com/goto/SdkForPHPV3/marketplace-catalog-2018-09-17/DescribeEntity) SDK for PHP V3
- AWS SDK for [Python](https://docs.aws.amazon.com/goto/boto3/marketplace-catalog-2018-09-17/DescribeEntity)
- AWS SDK for [Ruby](https://docs.aws.amazon.com/goto/SdkForRubyV3/marketplace-catalog-2018-09-17/DescribeEntity) V3

## <span id="page-35-0"></span>**ListChangeSets**

Returns the list of change sets owned by the account being used to make the call. You can filter this list by providing any combination of entityId, ChangeSetName, and status. If you provide more than one filter, the API operation applies a logical AND between the filters.

You can describe a change during the 60-day request history retention period for API calls.

## <span id="page-35-1"></span>Request Syntax

```
POST /ListChangeSets HTTP/1.1
Content-type: application/json
{
    "Catalog": "string",
    "FilterList": [ 
       { 
           "Name": "string",
           "ValueList": [ "string" ]
       }
    ],
    "MaxResults": number,
    "NextToken": "string",
    "Sort": { 
       "SortBy": "string",
       "SortOrder": "string"
    }
}
```
### <span id="page-35-2"></span>URI Request Parameters

The request does not use any URI parameters.

### <span id="page-35-3"></span>Request Body

The request accepts the following data in JSON format.

### <span id="page-35-4"></span>**[Catalog \(p. 32\)](#page-35-1)**

The catalog related to the request. Fixed value: AWSMarketplace

Type: String

Length Constraints: Minimum length of 1. Maximum length of 64.

Pattern: ^[a-zA-Z]+\$

<span id="page-35-5"></span>Required: Yes **[FilterList \(p. 32\)](#page-35-1)**

An array of filter objects.

Type: Array of [Filter \(p. 52\)](#page-55-0) objects

Array Members: Minimum number of 1 item. Maximum number of 8 items.

Required: No

#### <span id="page-36-2"></span>**[MaxResults \(p. 32\)](#page-35-1)**

The maximum number of results returned by a single call. This value must be provided in the next call to retrieve the next set of results. By default, this value is 20.

Type: Integer

Valid Range: Minimum value of 1. Maximum value of 20.

Required: No

<span id="page-36-3"></span>**[NextToken \(p. 32\)](#page-35-1)**

The token value retrieved from a previous call to access the next page of results.

Type: String

Length Constraints: Minimum length of 1. Maximum length of 2048.

Pattern: ^[\w+=.:@\-\/]\$

Required: No

<span id="page-36-4"></span>**[Sort \(p. 32\)](#page-35-1)**

An object that contains two attributes, SortBy and SortOrder.

Type: [Sort \(p. 53\)](#page-56-0) object

Required: No

### <span id="page-36-0"></span>Response Syntax

```
HTTP/1.1 200
Content-type: application/json
{
    "ChangeSetSummaryList": [ 
       { 
          "ChangeSetArn": "string",
          "ChangeSetId": "string",
          "ChangeSetName": "string",
          "EndTime": "string",
          "EntityIdList": [ "string" ],
          "FailureCode": "string",
          "StartTime": "string",
          "Status": "string"
       }
    ],
    "NextToken": "string"
}
```
### <span id="page-36-1"></span>Response Elements

If the action is successful, the service sends back an HTTP 200 response.

The following data is returned in JSON format by the service.

<span id="page-36-5"></span>**[ChangeSetSummaryList \(p. 33\)](#page-36-0)**

```
Array of ChangeSetSummaryListItem objects.
```
<span id="page-37-2"></span>Type: Array of [ChangeSetSummaryListItem \(p. 45\)](#page-48-0) objects **[NextToken \(p. 33\)](#page-36-0)**

The value of the next token, if it exists. Null if there are no more results.

Type: String

Length Constraints: Minimum length of 1. Maximum length of 2048.

Pattern: ^[\w+=.:@\-\/]\$

### <span id="page-37-0"></span>Errors

For information about the errors that are common to all actions, see [Common](#page-59-0) Error[s \(p. 56\).](#page-59-0)

#### **AccessDeniedException**

Access is denied.

HTTP Status Code: 403

### **InternalServiceException**

There was an internal service exception.

HTTP Status Code: 500

### **ThrottlingException**

Too many requests.

HTTP Status Code: 429

### **ValidationException**

An error occurred during validation.

HTTP Status Code: 422

### <span id="page-37-1"></span>See Also

- AWS [Command](https://docs.aws.amazon.com/goto/aws-cli/marketplace-catalog-2018-09-17/ListChangeSets) Line Interface
- [AWS](https://docs.aws.amazon.com/goto/DotNetSDKV3/marketplace-catalog-2018-09-17/ListChangeSets) SDK for .NET
- [AWS](https://docs.aws.amazon.com/goto/SdkForCpp/marketplace-catalog-2018-09-17/ListChangeSets) SDK for C++
- [AWS](https://docs.aws.amazon.com/goto/SdkForGoV1/marketplace-catalog-2018-09-17/ListChangeSets) SDK for Go
- [AWS](https://docs.aws.amazon.com/goto/SdkForJavaV2/marketplace-catalog-2018-09-17/ListChangeSets) SDK for Java V2
- AWS SDK for [JavaScript](https://docs.aws.amazon.com/goto/AWSJavaScriptSDK/marketplace-catalog-2018-09-17/ListChangeSets)
- [AWS](https://docs.aws.amazon.com/goto/SdkForPHPV3/marketplace-catalog-2018-09-17/ListChangeSets) SDK for PHP V3
- AWS SDK for [Python](https://docs.aws.amazon.com/goto/boto3/marketplace-catalog-2018-09-17/ListChangeSets)
- AWS SDK for [Ruby](https://docs.aws.amazon.com/goto/SdkForRubyV3/marketplace-catalog-2018-09-17/ListChangeSets) V3

## <span id="page-38-1"></span><span id="page-38-0"></span>**ListEntities**

Provides the list of entities of a given type.

## Request Syntax

```
POST /ListEntities HTTP/1.1
Content-type: application/json
{
    "Catalog": "string",
    "EntityType": "string",
    "FilterList": [ 
       { 
           "Name": "string",
           "ValueList": [ "string" ]
       }
    ],
    "MaxResults": number,
    "NextToken": "string",
    "Sort": { 
       "SortBy": "string",
       "SortOrder": "string"
    }
}
```
### <span id="page-38-2"></span>URI Request Parameters

The request does not use any URI parameters.

## <span id="page-38-3"></span>Request Body

The request accepts the following data in JSON format.

### <span id="page-38-4"></span>**[Catalog \(p. 35\)](#page-38-1)**

The catalog related to the request. Fixed value: AWSMarketplace

Type: String

Length Constraints: Minimum length of 1. Maximum length of 64.

Pattern: ^[a-zA-Z]+\$

Required: Yes

### <span id="page-38-5"></span>**[EntityType \(p. 35\)](#page-38-1)**

The type of entities to retrieve.

Type: String

Length Constraints: Minimum length of 1. Maximum length of 255.

Pattern: ^[a-zA-Z]+\$

Required: Yes

### <span id="page-39-1"></span>**[FilterList \(p. 35\)](#page-38-1)**

An array of filter objects. Each filter object contains two attributes, filterName and filterValues.

Type: Array of [Filter \(p. 52\)](#page-55-0) objects

Array Members: Minimum number of 1 item. Maximum number of 8 items.

Required: No

#### <span id="page-39-2"></span>**[MaxResults \(p. 35\)](#page-38-1)**

Specifies the upper limit of the elements on a single page. If a value isn't provided, the default value is 20.

Type: Integer

Valid Range: Minimum value of 1. Maximum value of 20.

Required: No

#### <span id="page-39-3"></span>**[NextToken \(p. 35\)](#page-38-1)**

The value of the next token, if it exists. Null if there are no more results.

Type: String

Length Constraints: Minimum length of 1. Maximum length of 2048.

```
Pattern: ^[\w+=.:@\-\/]$
```
Required: No

#### <span id="page-39-4"></span>**[Sort \(p. 35\)](#page-38-1)**

An object that contains two attributes, SortBy and SortOrder.

```
Type: Sort (p. 53) object
```
Required: No

### <span id="page-39-0"></span>Response Syntax

```
HTTP/1.1 200
Content-type: application/json
{
    "EntitySummaryList": [ 
       { 
           "EntityArn": "string",
           "EntityId": "string",
           "EntityType": "string",
           "LastModifiedDate": "string",
           "Name": "string",
           "Visibility": "string"
       }
    ],
    "NextToken": "string"
}
```
### <span id="page-40-0"></span>Response Elements

If the action is successful, the service sends back an HTTP 200 response.

The following data is returned in JSON format by the service.

#### <span id="page-40-3"></span>**[EntitySummaryList \(p. 36\)](#page-39-0)**

Array of EntitySummary object.

Type: Array of [EntitySummary \(p. 49\)](#page-52-0) objects

### <span id="page-40-4"></span>**[NextToken \(p. 36\)](#page-39-0)**

The value of the next token if it exists. Null if there is no more result.

Type: String

Length Constraints: Minimum length of 1. Maximum length of 2048.

```
Pattern: ^[\w+=.:@\-\/]$
```
### <span id="page-40-1"></span>Errors

For information about the errors that are common to all actions, see [Common](#page-59-0) Error[s \(p. 56\).](#page-59-0)

#### **AccessDeniedException**

Access is denied.

HTTP Status Code: 403

### **InternalServiceException**

There was an internal service exception.

HTTP Status Code: 500 **ResourceNotFoundException**

The specified resource wasn't found.

HTTP Status Code: 404

### **ThrottlingException**

Too many requests.

HTTP Status Code: 429

### **ValidationException**

An error occurred during validation.

HTTP Status Code: 422

### <span id="page-40-2"></span>See Also

For more information about using this API in one of the language-specific AWS SDKs, see the following:

• AWS [Command](https://docs.aws.amazon.com/goto/aws-cli/marketplace-catalog-2018-09-17/ListEntities) Line Interface

- [AWS](https://docs.aws.amazon.com/goto/DotNetSDKV3/marketplace-catalog-2018-09-17/ListEntities) SDK for .NET
- [AWS](https://docs.aws.amazon.com/goto/SdkForCpp/marketplace-catalog-2018-09-17/ListEntities) SDK for C++
- [AWS](https://docs.aws.amazon.com/goto/SdkForGoV1/marketplace-catalog-2018-09-17/ListEntities) SDK for Go
- [AWS](https://docs.aws.amazon.com/goto/SdkForJavaV2/marketplace-catalog-2018-09-17/ListEntities) SDK for Java V2
- AWS SDK for [JavaScript](https://docs.aws.amazon.com/goto/AWSJavaScriptSDK/marketplace-catalog-2018-09-17/ListEntities)
- [AWS](https://docs.aws.amazon.com/goto/SdkForPHPV3/marketplace-catalog-2018-09-17/ListEntities) SDK for PHP V3
- AWS SDK for [Python](https://docs.aws.amazon.com/goto/boto3/marketplace-catalog-2018-09-17/ListEntities)
- AWS SDK for [Ruby](https://docs.aws.amazon.com/goto/SdkForRubyV3/marketplace-catalog-2018-09-17/ListEntities) V3

## <span id="page-42-0"></span>**StartChangeSet**

This operation allows you to request changes for your entities. Within a single ChangeSet, you cannot start the same change type against the same entity multiple times. Additionally, when a ChangeSet is running, all the entities targeted by the different changes are locked until the ChangeSet has completed (either succeeded, cancelled, or failed). If you try to start a ChangeSet containing a change against an entity that is already locked, you will receive a ResourceInUseException.

For [example](https://docs.aws.amazon.com/marketplace-catalog/latest/api-reference/API_StartChangeSet.html#API_StartChangeSet_Examples), you cannot start the ChangeSet described in the example later in this topic, because it contains two changes to execute the same change type (AddRevisions) against the same entity (entity-id@1).

For more information about working with change sets, see [Working](https://docs.aws.amazon.com/marketplace-catalog/latest/api-reference/welcome.html#working-with-change-sets) with change sets.

### <span id="page-42-1"></span>Request Syntax

```
POST /StartChangeSet HTTP/1.1
Content-type: application/json
{
    "Catalog": "string",
    "ChangeSet": [ 
       { 
           "ChangeType": "string",
           "Details": "string",
           "Entity": { 
              "Identifier": "string",
              "Type": "string"
           }
       }
    ],
    "ChangeSetName": "string",
    "ClientRequestToken": "string"
}
```
### <span id="page-42-2"></span>URI Request Parameters

The request does not use any URI parameters.

## <span id="page-42-3"></span>Request Body

The request accepts the following data in JSON format.

### <span id="page-42-4"></span>**[Catalog \(p. 39\)](#page-42-1)**

The catalog related to the request. Fixed value: AWSMarketplace

Type: String

Length Constraints: Minimum length of 1. Maximum length of 64.

```
Pattern: ^[a-zA-Z]+$
```
Required: Yes

<span id="page-42-5"></span>**[ChangeSet \(p. 39\)](#page-42-1)**

Array of change object.

Type: Array of [Change \(p. 44\)](#page-47-0) objects

Array Members: Minimum number of 1 item. Maximum number of 20 items.

Required: Yes

<span id="page-43-2"></span>**[ChangeSetName \(p. 39\)](#page-42-1)**

Optional case sensitive string of up to 100 ASCII characters. The change set name can be used to filter the list of change sets.

Type: String

Length Constraints: Minimum length of 1. Maximum length of 100.

Pattern: ^[\w\s+=.:@-]+\$

Required: No

<span id="page-43-3"></span>**[ClientRequestToken \(p. 39\)](#page-42-1)**

A unique token to identify the request to ensure idempotency.

Type: String

Length Constraints: Minimum length of 1. Maximum length of 36.

Pattern: ^[\w\-]+\$

Required: No

### <span id="page-43-0"></span>Response Syntax

```
HTTP/1.1 200
Content-type: application/json
{
    "ChangeSetArn": "string",
    "ChangeSetId": "string"
}
```
### <span id="page-43-1"></span>Response Elements

If the action is successful, the service sends back an HTTP 200 response.

The following data is returned in JSON format by the service.

#### <span id="page-43-4"></span>**[ChangeSetArn \(p. 40\)](#page-43-0)**

The ARN associated to the unique identifier generated for the request.

Type: String

Length Constraints: Minimum length of 1. Maximum length of 2048.

Pattern: ^[a-zA-Z0-9:\*/-]+\$

<span id="page-43-5"></span>**[ChangeSetId \(p. 40\)](#page-43-0)**

Unique identifier generated for the request.

Type: String

Length Constraints: Minimum length of 1. Maximum length of 255.

Pattern: ^[\w\-]+\$

### <span id="page-44-0"></span>Errors

For information about the errors that are common to all actions, see [Common](#page-59-0) Error[s \(p. 56\).](#page-59-0)

#### **AccessDeniedException**

Access is denied.

HTTP Status Code: 403

### **InternalServiceException**

There was an internal service exception.

HTTP Status Code: 500

### **ResourceInUseException**

The resource is currently in use.

HTTP Status Code: 423

### **ResourceNotFoundException**

The specified resource wasn't found.

HTTP Status Code: 404

### **ServiceQuotaExceededException**

The maximum number of open requests per account has been exceeded.

HTTP Status Code: 402

### **ThrottlingException**

Too many requests.

HTTP Status Code: 429

### **ValidationException**

An error occurred during validation.

HTTP Status Code: 422

### <span id="page-44-1"></span>Examples

### Example

{

You cannot start this ChangeSet because it contains two changes to execute the same change type (AddRevisions) against the same entity (entity-id@1).

"Catalog": "AWSMarketplace",

### AWS Marketplace Catalog API Reference See Also

```
 "ChangeSetName": "Adding revisions to my test Data Product",
     "ChangeSet": [
         {
             "ChangeType": "AddRevisions",
             "Entity": {
                  "Identifier": "entity-id@1",
                  "Type": "DataProduct@1.0"
             },
             "Details": "{\"DataSetArn\": \"data-set-arn\", \"RevisionArns\": [\"revision-
arn\", \"revision-arn-2\"] }"
         },
         {
             "ChangeType": "AddRevisions",
             "Entity": {
                  "Identifier": "entity-id@1",
                  "Type": "DataProduct@1.0"
             },
             "Details": "{\"DataSetArn\": \"data-set-arn\", \"RevisionArns\": [\"revision-
arn3\"] }"
         }
     ]
}
```
### <span id="page-45-0"></span>See Also

- AWS [Command](https://docs.aws.amazon.com/goto/aws-cli/marketplace-catalog-2018-09-17/StartChangeSet) Line Interface
- [AWS](https://docs.aws.amazon.com/goto/DotNetSDKV3/marketplace-catalog-2018-09-17/StartChangeSet) SDK for .NET
- [AWS](https://docs.aws.amazon.com/goto/SdkForCpp/marketplace-catalog-2018-09-17/StartChangeSet) SDK for C++
- [AWS](https://docs.aws.amazon.com/goto/SdkForGoV1/marketplace-catalog-2018-09-17/StartChangeSet) SDK for Go
- [AWS](https://docs.aws.amazon.com/goto/SdkForJavaV2/marketplace-catalog-2018-09-17/StartChangeSet) SDK for Java V2
- AWS SDK for [JavaScript](https://docs.aws.amazon.com/goto/AWSJavaScriptSDK/marketplace-catalog-2018-09-17/StartChangeSet)
- [AWS](https://docs.aws.amazon.com/goto/SdkForPHPV3/marketplace-catalog-2018-09-17/StartChangeSet) SDK for PHP V3
- AWS SDK for [Python](https://docs.aws.amazon.com/goto/boto3/marketplace-catalog-2018-09-17/StartChangeSet)
- AWS SDK for [Ruby](https://docs.aws.amazon.com/goto/SdkForRubyV3/marketplace-catalog-2018-09-17/StartChangeSet) V3

# <span id="page-46-0"></span>Data Types

The AWS Marketplace Catalog Service API contains several data types that various actions use. This section describes each data type in detail.

### **Note**

The order of each element in a data type structure is not guaranteed. Applications should not assume a particular order.

The following data types are supported:

- [Change \(p. 44\)](#page-47-0)
- [ChangeSetSummaryListItem \(p. 45\)](#page-48-0)
- [ChangeSummary \(p. 47\)](#page-50-0)
- $\cdot$  [Entity \(p. 48\)](#page-51-0)
- [EntitySummary \(p. 49\)](#page-52-0)
- [ErrorDetail \(p. 51\)](#page-54-0)
- [Filter \(p. 52\)](#page-55-0)
- [Sort \(p. 53\)](#page-56-0)

## <span id="page-47-1"></span><span id="page-47-0"></span>Change

An object that contains the ChangeType, Details, and Entity.

### **Contents**

### <span id="page-47-3"></span>**ChangeType**

Change types are single string values that describe your intention for the change. Each change type is unique for each EntityType provided in the change's scope.

Type: String

Length Constraints: Minimum length of 1. Maximum length of 255.

Pattern: ^[A-Z][\w]\*\$

Required: Yes

### <span id="page-47-4"></span>**Details**

This object contains details specific to the change type of the requested change.

Type: String

Length Constraints: Minimum length of 2. Maximum length of 16384.

```
Pattern: \{[\s]\ast\}([\s]\ast\})[\s]*\
```
Required: Yes

### <span id="page-47-5"></span>**Entity**

The entity to be changed.

Type: [Entity \(p. 48\)](#page-51-0) object

Required: Yes

### <span id="page-47-2"></span>See Also

- [AWS](https://docs.aws.amazon.com/goto/SdkForCpp/marketplace-catalog-2018-09-17/Change) SDK for C++
- [AWS](https://docs.aws.amazon.com/goto/SdkForGoV1/marketplace-catalog-2018-09-17/Change) SDK for Go
- [AWS](https://docs.aws.amazon.com/goto/SdkForJavaV2/marketplace-catalog-2018-09-17/Change) SDK for Java V2
- AWS SDK for [Ruby](https://docs.aws.amazon.com/goto/SdkForRubyV3/marketplace-catalog-2018-09-17/Change) V3

## <span id="page-48-1"></span><span id="page-48-0"></span>ChangeSetSummaryListItem

A summary of a change set returned in a list of change sets when the ListChangeSets action is called.

### **Contents**

### <span id="page-48-2"></span>**ChangeSetArn**

The ARN associated with the unique identifier for the change set referenced in this request.

Type: String

Length Constraints: Minimum length of 1. Maximum length of 2048.

Pattern: ^[a-zA-Z0-9:\*/-]+\$

Required: No

#### <span id="page-48-3"></span>**ChangeSetId**

The unique identifier for a change set.

Type: String

Length Constraints: Minimum length of 1. Maximum length of 255.

Pattern: ^[\w\-]+\$

Required: No

#### <span id="page-48-4"></span>**ChangeSetName**

The non-unique name for the change set.

Type: String

Length Constraints: Minimum length of 1. Maximum length of 100.

Pattern: ^[\w\s+=.:@-]+\$

Required: No

### <span id="page-48-5"></span>**EndTime**

The time, in ISO 8601 format (2018-02-27T13:45:22Z), when the change set was finished.

Type: String

Length Constraints: Fixed length of 20.

Pattern:  $\wedge$ ([\d]{4})\-(1[0-2]|0[1-9])\-(3[01]|0[1-9]|[12][\d])T(2[0-3]|[01]  $[\setminus d]$ ):([0-5][\d]):([0-5][\d])Z\$

Required: No

### <span id="page-48-6"></span>**EntityIdList**

This object is a list of entity IDs (string) that are a part of a change set. The entity ID list is a maximum of 20 entities. It must contain at least one entity.

Type: Array of strings

Length Constraints: Minimum length of 1. Maximum length of 255.

Pattern: ^[\w\-]+\$

Required: No

### <span id="page-49-1"></span>**FailureCode**

Returned if the change set is in FAILED status. Can be either CLIENT\_ERROR, which means that there are issues with the request (see the ErrorDetailList of DescribeChangeSet), or SERVER\_FAULT, which means that there is a problem in the system, and you should retry your request.

Type: String

Valid Values: CLIENT\_ERROR | SERVER\_FAULT

Required: No

#### <span id="page-49-2"></span>**StartTime**

The time, in ISO 8601 format (2018-02-27T13:45:22Z), when the change set was started.

Type: String

Length Constraints: Fixed length of 20.

```
Pattern: \wedge([\d]{4})\-(1[0-2]|0[1-9])\-(3[01]|0[1-9]|[12][\d])T(2[0-3]|[01]
[\d]):([0-5][\d]):([0-5][\d])Z$
```
Required: No

#### <span id="page-49-3"></span>**Status**

The current status of the change set.

Type: String

```
Valid Values: PREPARING | APPLYING | SUCCEEDED | CANCELLED | FAILED
```
Required: No

### <span id="page-49-0"></span>See Also

- [AWS](https://docs.aws.amazon.com/goto/SdkForCpp/marketplace-catalog-2018-09-17/ChangeSetSummaryListItem) SDK for C++
- [AWS](https://docs.aws.amazon.com/goto/SdkForGoV1/marketplace-catalog-2018-09-17/ChangeSetSummaryListItem) SDK for Go
- [AWS](https://docs.aws.amazon.com/goto/SdkForJavaV2/marketplace-catalog-2018-09-17/ChangeSetSummaryListItem) SDK for Java V2
- AWS SDK for [Ruby](https://docs.aws.amazon.com/goto/SdkForRubyV3/marketplace-catalog-2018-09-17/ChangeSetSummaryListItem) V3

## <span id="page-50-0"></span>**ChangeSummary**

This object is a container for common summary information about the change. The summary doesn't contain the whole change structure.

### <span id="page-50-1"></span>**Contents**

### <span id="page-50-3"></span>**ChangeType**

The type of the change.

Type: String

Length Constraints: Minimum length of 1. Maximum length of 255.

Pattern: ^[A-Z][\w]\*\$

Required: No

### <span id="page-50-4"></span>**Details**

This object contains details specific to the change type of the requested change.

Type: String

Length Constraints: Minimum length of 2. Maximum length of 16384.

Pattern: ^[\s]\*\{[\s\S]\*\}[\s]\*\$

Required: No

### <span id="page-50-5"></span>**Entity**

The entity to be changed.

Type: [Entity \(p. 48\)](#page-51-0) object

Required: No

### <span id="page-50-6"></span>**ErrorDetailList**

An array of ErrorDetail objects associated with the change.

Type: Array of [ErrorDetail \(p. 51\)](#page-54-0) objects

Required: No

### <span id="page-50-2"></span>See Also

- [AWS](https://docs.aws.amazon.com/goto/SdkForCpp/marketplace-catalog-2018-09-17/ChangeSummary) SDK for C++
- [AWS](https://docs.aws.amazon.com/goto/SdkForGoV1/marketplace-catalog-2018-09-17/ChangeSummary) SDK for Go
- [AWS](https://docs.aws.amazon.com/goto/SdkForJavaV2/marketplace-catalog-2018-09-17/ChangeSummary) SDK for Java V2
- AWS SDK for [Ruby](https://docs.aws.amazon.com/goto/SdkForRubyV3/marketplace-catalog-2018-09-17/ChangeSummary) V3

## <span id="page-51-0"></span>Entity

An entity contains data that describes your product, its supported features, and how it can be used or launched by your customer.

### <span id="page-51-1"></span>**Contents**

### <span id="page-51-3"></span>**Identifier**

The identifier for the entity.

Type: String

Length Constraints: Minimum length of 1. Maximum length of 255.

Pattern: ^[\w\-@]+\$

Required: No

### <span id="page-51-4"></span>**Type**

The type of entity.

Type: String

Length Constraints: Minimum length of 1. Maximum length of 255.

```
Pattern: ^[a-zA-Z]+$
```
Required: Yes

### <span id="page-51-2"></span>See Also

- [AWS](https://docs.aws.amazon.com/goto/SdkForCpp/marketplace-catalog-2018-09-17/Entity) SDK for C++
- [AWS](https://docs.aws.amazon.com/goto/SdkForGoV1/marketplace-catalog-2018-09-17/Entity) SDK for Go
- [AWS](https://docs.aws.amazon.com/goto/SdkForJavaV2/marketplace-catalog-2018-09-17/Entity) SDK for Java V2
- AWS SDK for [Ruby](https://docs.aws.amazon.com/goto/SdkForRubyV3/marketplace-catalog-2018-09-17/Entity) V3

## <span id="page-52-0"></span>EntitySummary

This object is a container for common summary information about the entity. The summary doesn't contain the whole entity structure, but it does contain information common across all entities.

### <span id="page-52-1"></span>**Contents**

### <span id="page-52-2"></span>**EntityArn**

The ARN associated with the unique identifier for the entity.

Type: String

Length Constraints: Minimum length of 1. Maximum length of 2048.

Pattern: ^[a-zA-Z0-9:\*/-]+\$

Required: No

### <span id="page-52-3"></span>**EntityId**

The unique identifier for the entity.

Type: String

Length Constraints: Minimum length of 1. Maximum length of 255.

Pattern:  $\wedge$ [ \w\-]+\$

Required: No

### <span id="page-52-4"></span>**EntityType**

The type of the entity.

Type: String

Length Constraints: Minimum length of 1. Maximum length of 255.

Pattern: ^[a-zA-Z]+\$

Required: No

### <span id="page-52-5"></span>**LastModifiedDate**

The last time the entity was published, using ISO 8601 format (2018-02-27T13:45:22Z).

Type: String

Required: No

### <span id="page-52-6"></span>**Name**

The name for the entity. This value is not unique. It is defined by the seller.

Type: String

Required: No

### <span id="page-52-7"></span>**Visibility**

The visibility status of the entity to buyers. This value can be Public (everyone can view the entity), Limited (the entity is visible to limited accounts only), or Restricted (the entity was published and then unpublished and only existing buyers can view it).

Type: String

Required: No

### <span id="page-53-0"></span>See Also

- [AWS](https://docs.aws.amazon.com/goto/SdkForCpp/marketplace-catalog-2018-09-17/EntitySummary) SDK for C++
- [AWS](https://docs.aws.amazon.com/goto/SdkForGoV1/marketplace-catalog-2018-09-17/EntitySummary) SDK for Go
- [AWS](https://docs.aws.amazon.com/goto/SdkForJavaV2/marketplace-catalog-2018-09-17/EntitySummary) SDK for Java V2
- AWS SDK for [Ruby](https://docs.aws.amazon.com/goto/SdkForRubyV3/marketplace-catalog-2018-09-17/EntitySummary) V3

## <span id="page-54-1"></span><span id="page-54-0"></span>**ErrorDetail**

Details about the error.

### **Contents**

### <span id="page-54-3"></span>**ErrorCode**

The error code that identifies the type of error.

Type: String

Required: No

### <span id="page-54-4"></span>**ErrorMessage**

The message for the error.

Type: String

Required: No

### <span id="page-54-2"></span>See Also

- [AWS](https://docs.aws.amazon.com/goto/SdkForCpp/marketplace-catalog-2018-09-17/ErrorDetail) SDK for C++
- [AWS](https://docs.aws.amazon.com/goto/SdkForGoV1/marketplace-catalog-2018-09-17/ErrorDetail) SDK for Go
- [AWS](https://docs.aws.amazon.com/goto/SdkForJavaV2/marketplace-catalog-2018-09-17/ErrorDetail) SDK for Java V2
- AWS SDK for [Ruby](https://docs.aws.amazon.com/goto/SdkForRubyV3/marketplace-catalog-2018-09-17/ErrorDetail) V3

## <span id="page-55-0"></span>Filter

A filter object, used to optionally filter results from calls to the ListEntities and ListChangeSets actions.

### <span id="page-55-1"></span>**Contents**

### <span id="page-55-3"></span>**Name**

For ListEntities, the supported value for this is an EntityId.

For ListChangeSets, the supported values are as follows:

Type: String

Length Constraints: Minimum length of 1. Maximum length of 255.

Pattern: ^[a-zA-Z]+\$

Required: No

#### <span id="page-55-4"></span>**ValueList**

ListEntities - This is a list of unique EntityIds.

ListChangeSets - The supported filter names and associated ValueLists is as follows:

- ChangeSetName The supported ValueList is a list of non-unique ChangeSetNames. These are defined when you call the StartChangeSet action.
- Status The supported ValueList is a list of statuses for all change set requests.
- EntityId The supported ValueList is a list of unique EntityIds.
- BeforeStartTime The supported ValueList is a list of all change sets that started before the filter value.
- AfterStartTime The supported ValueList is a list of all change sets that started after the filter value.
- BeforeEndTime The supported ValueList is a list of all change sets that ended before the filter value.
- AfterEndTime The supported ValueList is a list of all change sets that ended after the filter value.

Type: Array of strings

Array Members: Minimum number of 1 item. Maximum number of 10 items.

Required: No

### <span id="page-55-2"></span>See Also

- [AWS](https://docs.aws.amazon.com/goto/SdkForCpp/marketplace-catalog-2018-09-17/Filter) SDK for C++
- [AWS](https://docs.aws.amazon.com/goto/SdkForGoV1/marketplace-catalog-2018-09-17/Filter) SDK for Go
- [AWS](https://docs.aws.amazon.com/goto/SdkForJavaV2/marketplace-catalog-2018-09-17/Filter) SDK for Java V2
- AWS SDK for [Ruby](https://docs.aws.amazon.com/goto/SdkForRubyV3/marketplace-catalog-2018-09-17/Filter) V3

## <span id="page-56-1"></span><span id="page-56-0"></span>Sort

An object that contains two attributes, SortBy and SortOrder.

### **Contents**

### <span id="page-56-3"></span>**SortBy**

For ListEntities, supported attributes include LastModifiedDate (default), Visibility, EntityId, and Name.

For ListChangeSets, supported attributes include StartTime and EndTime.

Type: String

Length Constraints: Minimum length of 1. Maximum length of 255.

Pattern: ^[a-zA-Z]+\$

Required: No

### <span id="page-56-4"></span>**SortOrder**

The sorting order. Can be ASCENDING or DESCENDING. The default value is DESCENDING.

Type: String

Valid Values: ASCENDING | DESCENDING

Required: No

### <span id="page-56-2"></span>See Also

- [AWS](https://docs.aws.amazon.com/goto/SdkForCpp/marketplace-catalog-2018-09-17/Sort) SDK for C++
- [AWS](https://docs.aws.amazon.com/goto/SdkForGoV1/marketplace-catalog-2018-09-17/Sort) SDK for Go
- [AWS](https://docs.aws.amazon.com/goto/SdkForJavaV2/marketplace-catalog-2018-09-17/Sort) SDK for Java V2
- AWS SDK for [Ruby](https://docs.aws.amazon.com/goto/SdkForRubyV3/marketplace-catalog-2018-09-17/Sort) V3

# <span id="page-57-0"></span>Common Parameters

The following list contains the parameters that all actions use for signing Signature Version 4 requests with a query string. Any action-specific parameters are listed in the topic for that action. For more information about Signature Version 4, see [Signature](http://docs.aws.amazon.com/general/latest/gr/signature-version-4.html) Version 4 Signing Process in the *Amazon Web Services General Reference*.

#### **Action**

The action to be performed.

Type: string

Required: Yes

#### **Version**

The API version that the request is written for, expressed in the format YYYY-MM-DD.

Type: string

Required: Yes

#### **X-Amz-Algorithm**

The hash algorithm that you used to create the request signature.

Condition: Specify this parameter when you include authentication information in a query string instead of in the HTTP authorization header.

Type: string

Valid Values: AWS4-HMAC-SHA256

Required: Conditional

#### **X-Amz-Credential**

The credential scope value, which is a string that includes your access key, the date, the region you are targeting, the service you are requesting, and a termination string ("aws4\_request"). The value is expressed in the following format: *access\_key*/*YYYYMMDD*/*region*/*service*/aws4\_request.

For more information, see Task 2: Create a String to Sign for [Signature](http://docs.aws.amazon.com/general/latest/gr/sigv4-create-string-to-sign.html) Version 4 in the *Amazon Web Services General Reference*.

Condition: Specify this parameter when you include authentication information in a query string instead of in the HTTP authorization header.

Type: string

Required: Conditional

#### **X-Amz-Date**

The date that is used to create the signature. The format must be ISO 8601 basic format (YYYYMMDD'T'HHMMSS'Z'). For example, the following date time is a valid X-Amz-Date value: 20120325T120000Z.

Condition: X-Amz-Date is optional for all requests; it can be used to override the date used for signing requests. If the Date header is specified in the ISO 8601 basic format, X-Amz-Date is

not required. When X-Amz-Date is used, it always overrides the value of the Date header. For more information, see Handling Dates in [Signature](http://docs.aws.amazon.com/general/latest/gr/sigv4-date-handling.html) Version 4 in the *Amazon Web Services General Reference*.

Type: string

Required: Conditional

#### **X-Amz-Security-Token**

The temporary security token that was obtained through a call to AWS Security Token Service (AWS STS). For a list of services that support temporary security credentials from AWS Security Token Service, go to AWS [Services](http://docs.aws.amazon.com/IAM/latest/UserGuide/reference_aws-services-that-work-with-iam.html) That Work with IAM in the *IAM User Guide*.

Condition: If you're using temporary security credentials from the AWS Security Token Service, you must include the security token.

Type: string

Required: Conditional

#### **X-Amz-Signature**

Specifies the hex-encoded signature that was calculated from the string to sign and the derived signing key.

Condition: Specify this parameter when you include authentication information in a query string instead of in the HTTP authorization header.

Type: string

Required: Conditional

### **X-Amz-SignedHeaders**

Specifies all the HTTP headers that were included as part of the canonical request. For more information about specifying signed headers, see Task 1: Create a [Canonical](http://docs.aws.amazon.com/general/latest/gr/sigv4-create-canonical-request.html) Request For Signature [Version](http://docs.aws.amazon.com/general/latest/gr/sigv4-create-canonical-request.html) 4 in the *Amazon Web Services General Reference*.

Condition: Specify this parameter when you include authentication information in a query string instead of in the HTTP authorization header.

Type: string

Required: Conditional

# <span id="page-59-0"></span>Common Errors

This section lists the errors common to the API actions of all AWS services. For errors specific to an API action for this service, see the topic for that API action.

#### **AccessDeniedException**

You do not have sufficient access to perform this action.

HTTP Status Code: 400

#### **IncompleteSignature**

The request signature does not conform to AWS standards.

HTTP Status Code: 400

### **InternalFailure**

The request processing has failed because of an unknown error, exception or failure.

HTTP Status Code: 500

#### **InvalidAction**

The action or operation requested is invalid. Verify that the action is typed correctly.

HTTP Status Code: 400

### **InvalidClientTokenId**

The X.509 certificate or AWS access key ID provided does not exist in our records.

HTTP Status Code: 403

#### **InvalidParameterCombination**

Parameters that must not be used together were used together.

HTTP Status Code: 400

#### **InvalidParameterValue**

An invalid or out-of-range value was supplied for the input parameter.

#### HTTP Status Code: 400

### **InvalidQueryParameter**

The AWS query string is malformed or does not adhere to AWS standards.

HTTP Status Code: 400

#### **MalformedQueryString**

The query string contains a syntax error.

HTTP Status Code: 404

### **MissingAction**

The request is missing an action or a required parameter.

HTTP Status Code: 400

### **MissingAuthenticationToken**

The request must contain either a valid (registered) AWS access key ID or X.509 certificate.

HTTP Status Code: 403

### **MissingParameter**

A required parameter for the specified action is not supplied.

HTTP Status Code: 400

### **NotAuthorized**

You do not have permission to perform this action.

HTTP Status Code: 400

### **OptInRequired**

The AWS access key ID needs a subscription for the service.

HTTP Status Code: 403

### **RequestExpired**

The request reached the service more than 15 minutes after the date stamp on the request or more than 15 minutes after the request expiration date (such as for pre-signed URLs), or the date stamp on the request is more than 15 minutes in the future.

HTTP Status Code: 400

### **ServiceUnavailable**

The request has failed due to a temporary failure of the server.

HTTP Status Code: 503

### **ThrottlingException**

The request was denied due to request throttling.

HTTP Status Code: 400

### **ValidationError**

The input fails to satisfy the constraints specified by an AWS service.

HTTP Status Code: 400

# <span id="page-61-0"></span>Document history

The following table describes the documentation for this release of the *AWS Marketplace Catalog API Reference*.

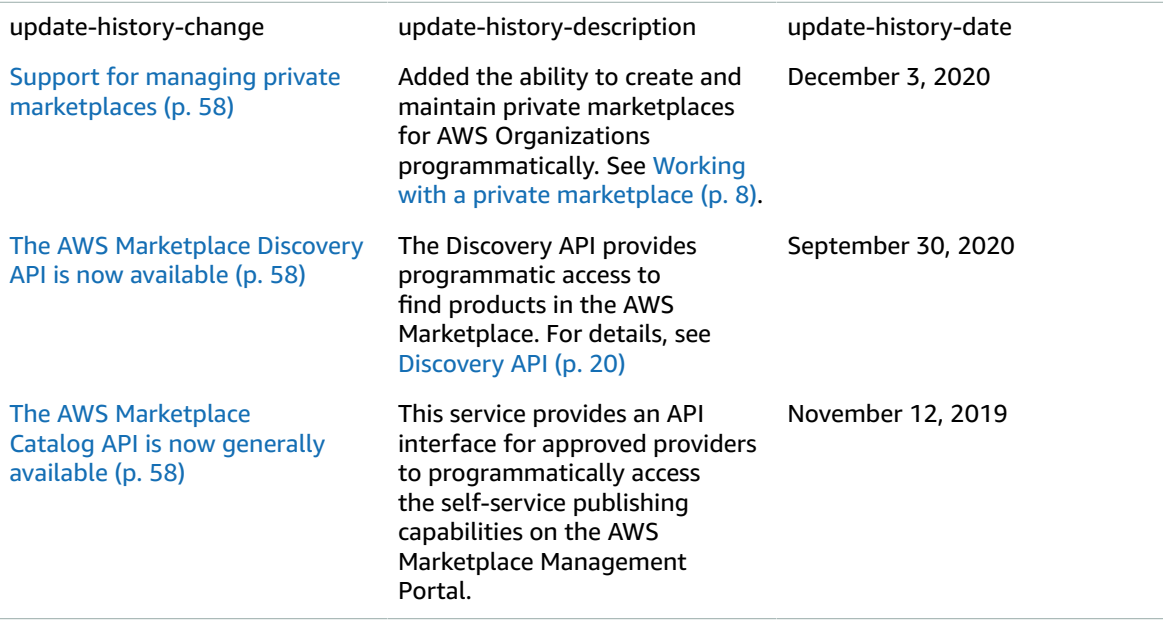